# **Onderwijsproduct Installatie software 1 (Installeren en werken met Virtual PC)**

# **Algemene informatie onderwijsproduct**

## **Beschijving (docent)**

#### **Inhoud**

Deze Authentieke Leeractiviteit (ALA) wordt gegeven in de vorm van een project, getiteld Installeren en werken met Virtual PC. De student doorloopt daarbij de volgende stappen:

- Installeer Virtual PC en Windows 7
- Installeer een tweede Windows 7
- Installeer Packet Tracer
- Configureer beide virtuele machines
- Maak een BackUp van je systeem en data schijf.
- Derde harde schijf, dynamisch, spanned volume.
- Gebruikers en groepen aanmaken.
- Audit Log Files
- Afronden alle opdrachten, voorbereiden op presentatie
- Presentaties

Tijdens het project werkt de student aan de competenties aanmaken, configureren, installeren, voorbereiden.

#### **Uitvoering en begeleiding**

De leereenheid kan worden uitgevoerd gedurende één lesperiode van 10 weken. De student wordt begeleid bij het maken van de opdrachten tijdens de leereenheid. De docent is beschikbaar voor het beantwoorden van vragen en helpt de student verder indien zij er alleen niet uitkomt.

#### **Beoordeling**

Voor het evalueren van de leereenheid worden de producten van de student beoordeeld. De student dient een portfolio samen te stellen met de volgende producten:

#### <x-evaluatie-lijst>

De leereenheid is met succes afgerond als de student gemiddeld minimaal 5,5 van 10 punten behaalt op de gestelde leerdoelen en beschreven competenties.

Bij een eindcijfer van 5,5 of hoger ontvangt de student alle studiepunten. Bij een eindcijfer van minder dan 5,5 worden geen studiepunten toegekend.

## **Beschijving (student)**

#### **Inhoud**

Je gaat 10 weken lang werken aan het project Installeren en werken met Virtual PC. Daarbij werk je aan de volgende opdrachten:

- WeekOpdracht P1W1
- WeekOpdracht P1W2
- WeekOpdracht P1W3
- WeekOpdracht P1W4
- WeekOpdracht P1W5
- WeekOpdracht P1W6
- WeekOpdracht P1W7
- WeekOpdracht P1W8
- WeekOpdracht P1W9

#### **Uitvoering en begeleiding**

Je werkt zelfstandig aan het project. De resultaten van je werk verzamel je in een portfolio. Tijdens het maken van de opdrachten wordt je begeleid. De docent is beschikbaar voor het beantwoorden van vragen en helpt je verder als je er alleen niet uitkomt.

#### **Beoordeling**

Aan het einde van de lesperiode worden de producten in je portfolio beoordeeld. Je hebt de lesperiode met succes afgerond als de beoordeling van je portfolio minimaal een 5,5 is.

Bij een eindcijfer van 5,5 of hoger ontvang je alle studiepunten. Bij een eindcijfer van minder dan 5,5 ontvang je geen studiepunten.

- INTERNET: [virtual create virtual machines virtual pc 2007.htm](http://www.petri.co.il/virtual_create_virtual_machines_virtual_pc_2007.htm)
- INTERNET: [Installing-and-reinstalling-Windows-7](http://windows.microsoft.com/en-US/windows7/Installing-and-reinstalling-Windows-7)
- INTERNET: [Internetprotocol](http://nl.wikipedia.org/wiki/Internetprotocol)
- INTERNET: [Join-or-create-a-workgroup](http://windows.microsoft.com/en-US/windows-vista/Join-or-create-a-workgroup)
- INTERNET: [using-backup-and-restore-in-windows-7](http://www.howtogeek.com/howto/1838/using-backup-and-restore-in-windows-7/)
- INTERNET: [516027-administrative-tools-computer-management-windows-7-a.html](http://www.techtalkz.com/windows-7/516027-administrative-tools-computer-management-windows-7-a.html)
- INTERNET: [cc772180.aspx](http://technet.microsoft.com/en-us/library/cc772180.aspx)
- INTERNET: [cc770642.aspx](http://technet.microsoft.com/en-us/library/cc770642.aspx)
- INTERNET: [3253](http://www.techrepublic.com/blog/window-on-windows/use-windows-7-event-viewer-to-track-down-issues-that-cause-slower-boot-times/3253)
- INTERNET: [User-groups-in-Windows](http://windows.microsoft.com/en-US/windows7/User-groups-in-Windows)

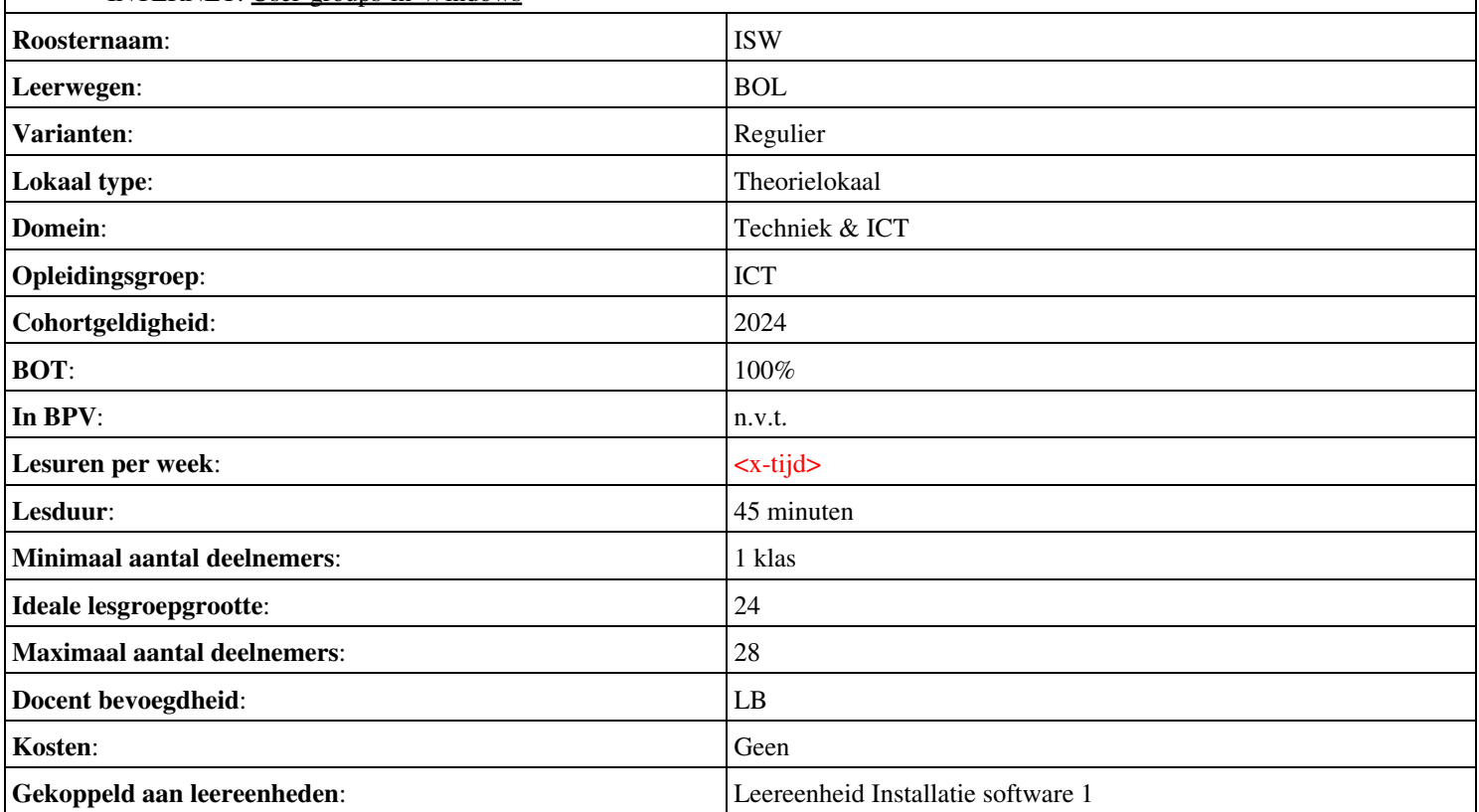

# **Onderwijsproduct Installatie software 2 (Besturingssystemen: Win XP Win 7)**

# **Algemene informatie onderwijsproduct**

## **Beschijving (docent)**

#### **Inhoud**

Deze Authentieke Leeractiviteit (ALA) wordt gegeven in de vorm van een project, getiteld Besturingssystemen: Win XP Win 7. De student doorloopt daarbij de volgende stappen:

- Creeer een dual boot met Windows 7 en XP
- Vragen beantwoorden WeekOpdracht P2W2
- Partitioneren hard disk. 3 partities
- Ghost image with sysprep
- An Unattended Installation Windows XP
- Creating a Slipstream CD Windows XP
- Printer Sharing between Windows 7 en XP
- Maken folder structuur, instellen permissies
- Afronden alle opdrachten, voorbereiden op presentatie

Tijdens het project werkt de student aan de competenties instellen, partitioneren, voorbereiden.

#### **Uitvoering en begeleiding**

De leereenheid kan worden uitgevoerd gedurende één lesperiode van 10 weken. De student wordt begeleid bij het maken van de opdrachten tijdens de leereenheid. De docent is beschikbaar voor het beantwoorden van vragen en helpt de student verder indien zij er alleen niet uitkomt.

#### **Beoordeling**

Voor het evalueren van de leereenheid worden de producten van de student beoordeeld. De student dient een portfolio samen te stellen met de volgende producten:

#### <x-evaluatie-lijst>

De leereenheid is met succes afgerond als de student gemiddeld minimaal 5,5 van 10 punten behaalt op de gestelde leerdoelen en beschreven competenties.

Bij een eindcijfer van 5,5 of hoger ontvangt de student alle studiepunten. Bij een eindcijfer van minder dan 5,5 worden geen studiepunten toegekend.

## **Beschijving (student)**

#### **Inhoud**

Je gaat 10 weken lang werken aan het project Besturingssystemen: Win XP Win 7. Daarbij werk je aan de volgende opdrachten:

- WeekOpdracht P2W1
- WeekOpdracht P2W2
- WeekOpdracht P2W3
- WeekOpdracht P2W4
- WeekOpdracht P2W5
- WeekOpdracht P2W6
- WeekOpdracht P2W7
- WeekOpdracht P2W8

#### **Uitvoering en begeleiding**

Je werkt zelfstandig aan het project. De resultaten van je werk verzamel je in een portfolio. Tijdens het maken van de opdrachten wordt je begeleid. De docent is beschikbaar voor het beantwoorden van vragen en helpt je verder als je er alleen niet uitkomt.

Onderwijsproduct Installatie software 2 (Besturingssystemen: Win XP Win 7) 3

#### **Beoordeling**

Aan het einde van de lesperiode worden de producten in je portfolio beoordeeld. Je hebt de lesperiode met succes afgerond als de beoordeling van je portfolio minimaal een 5,5 is.

Bij een eindcijfer van 5,5 of hoger ontvang je alle studiepunten. Bij een eindcijfer van minder dan 5,5 ontvang je geen studiepunten.

- INTERNET: [how-to-dual-boot-windows-7-with-xp-or-vista](http://lifehacker.com/5126781/how-to-dual-boot-windows-7-with-xp-or-vista)
- INTERNET: [module6a1.htm](http://www.karbosguide.com/hardware/module6a1.htm)
- INTERNET: [255867](http://support.microsoft.com/kb/255867)
- INTERNET: [how-to-image-windows-xp-with-ghost-and-sysprep](http://blog.hishamrana.com/2006/02/22/how-to-image-windows-xp-with-ghost-and-sysprep)
- INTERNET: [314459](http://support.microsoft.com/kb/314459)
- INTERNET: [how to slipstream windows xp sp3 and vista sp1?page=0,1](http://www.maximumpc.com/article/howtos/how_to_slipstream_windows_xp_sp3_and_vista_sp1?page=0%2C1)
- INTERNET: [share-files-and-printers-between-windows-7-and-xp](http://www.howtogeek.com/howto/windows-7/share-files-and-printers-between-windows-7-and-xp/)
- INTERNET:  $cc778410(v=ws.10)$ .aspx

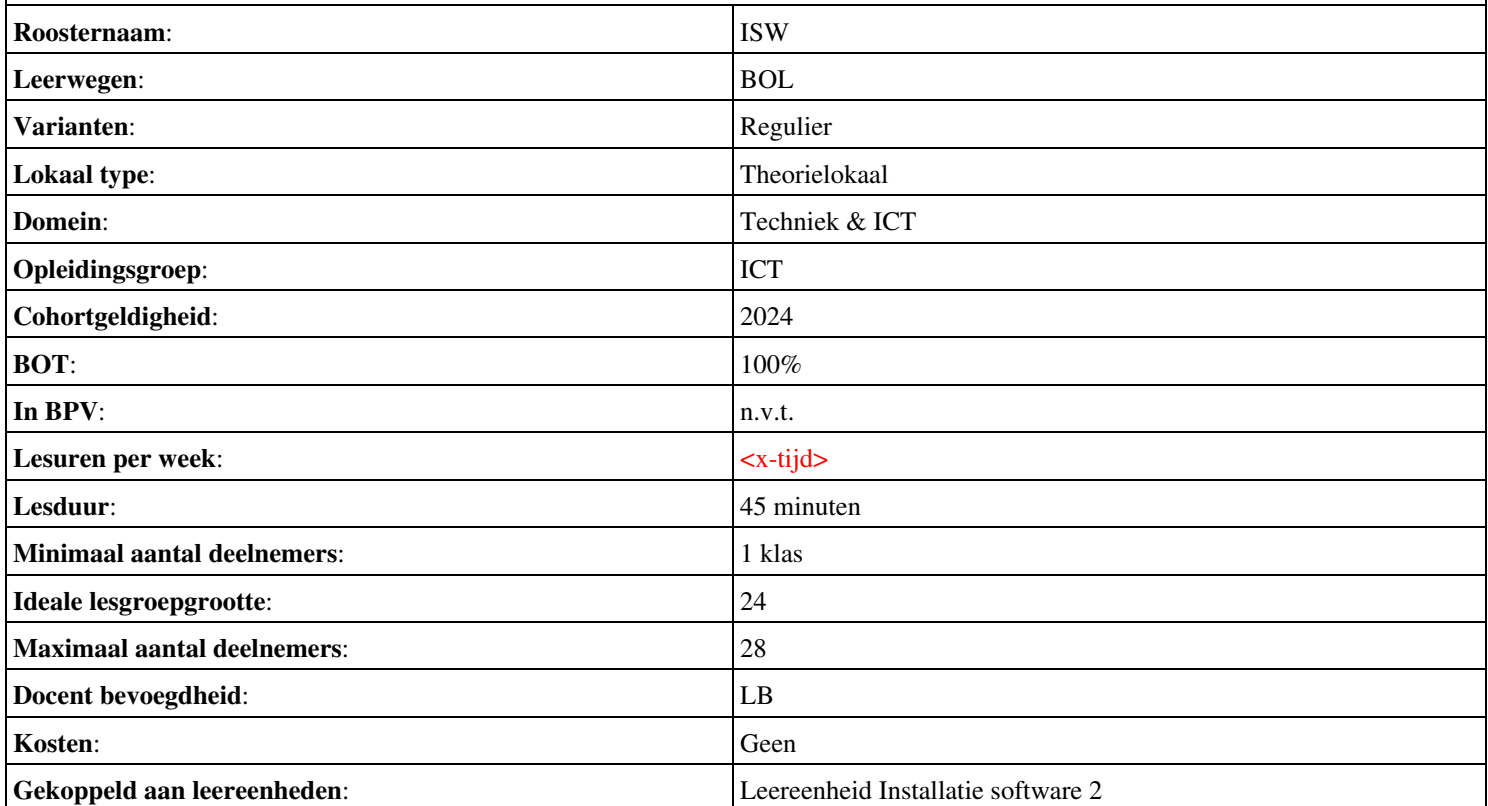

# **Onderwijsproduct Installatie software 3 (Besturingssystemen: Server 2008 (R2))**

# **Algemene informatie onderwijsproduct**

# **Beschijving (docent)**

## **Inhoud**

Deze Authentieke Leeractiviteit (ALA) wordt gegeven in de vorm van een project, getiteld Besturingssystemen: Server 2008 (R2). De student doorloopt daarbij de volgende stappen:

- Installeren Server 2008 (R2)
- Vragen beantwoorden WeekOpdracht P3W2
- Installeren File Server role in Server 2008 (R2)
- Creating a Custom View
- Setting Disk Quotas
- Vragen beantwoorden WeekOpdracht P3W6
- Afronden alle opdrachten, voorbereiden op presentatie
- Pesentaties

Tijdens het project werkt de student aan de competenties installeren, voorbereiden.

#### **Uitvoering en begeleiding**

De leereenheid kan worden uitgevoerd gedurende één lesperiode van 10 weken. De student wordt begeleid bij het maken van de opdrachten tijdens de leereenheid. De docent is beschikbaar voor het beantwoorden van vragen en helpt de student verder indien zij er alleen niet uitkomt.

#### **Beoordeling**

Voor het evalueren van de leereenheid worden de producten van de student beoordeeld. De student dient een portfolio samen te stellen met de volgende producten:

## <x-evaluatie-lijst>

De leereenheid is met succes afgerond als de student gemiddeld minimaal 5,5 van 10 punten behaalt op de gestelde leerdoelen en beschreven competenties.

Bij een eindcijfer van 5,5 of hoger ontvangt de student alle studiepunten. Bij een eindcijfer van minder dan 5,5 worden geen studiepunten toegekend.

# **Beschijving (student)**

#### **Inhoud**

Je gaat 10 weken lang werken aan het project Besturingssystemen: Server 2008 (R2). Daarbij werk je aan de volgende opdrachten:

- WeekOpdracht P3W1
- WeekOpdracht P3W2
- WeekOpdracht P3W3
- WeekOpdracht P3W4
- WeekOpdracht P3W5
- WeekOpdracht P3W6
- WeekOpdracht P3W9

#### **Uitvoering en begeleiding**

Je werkt zelfstandig aan het project. De resultaten van je werk verzamel je in een portfolio. Tijdens het maken van de opdrachten wordt je begeleid. De docent is beschikbaar voor het beantwoorden van vragen en helpt je verder als je er alleen niet uitkomt.

#### **Beoordeling**

Aan het einde van de lesperiode worden de producten in je portfolio beoordeeld. Je hebt de lesperiode met succes afgerond als de beoordeling van je portfolio minimaal een 5,5 is.

Bij een eindcijfer van 5,5 of hoger ontvang je alle studiepunten. Bij een eindcijfer van minder dan 5,5 ontvang je geen studiepunten.

- INTERNET: [how-to-install-windows-server-2008-step-by-step.htm](http://www.petri.co.il/how-to-install-windows-server-2008-step-by-step.htm)
- INTERNET: [q-what-are-the-server-roles-in-windows-server-2008-](http://www.windowsitpro.com/article/john-savills-windows-faqs/q-what-are-the-server-roles-in-windows-server-2008-)
- INTERNET: [325860](http://support.microsoft.com/kb/325860)
- **INTERNET**: [3253](http://www.techrepublic.com/blog/window-on-windows/use-windows-7-event-viewer-to-track-down-issues-that-cause-slower-boot-times/3253)
- INTERNET: [managing-windows-server-2008-disk-quotas.htm](http://www.petri.co.il/managing-windows-server-2008-disk-quotas.htm)
- INTERNET: [2008-r2-overview.aspx](http://www.microsoft.com/en-us/server-cloud/windows-server/2008-r2-overview.aspx)
- INTERNET: [Packet-Tracer-DHCP-Setup](http://www.flixya.com/video/1992739/Packet-Tracer-DHCP-Setup)
- INTERNET: [configure tcp ip to use dhcp and a static ip address at the same time.htm](http://www.petri.co.il/configure_tcp_ip_to_use_dhcp_and_a_static_ip_address_at_the_same_time.htm)

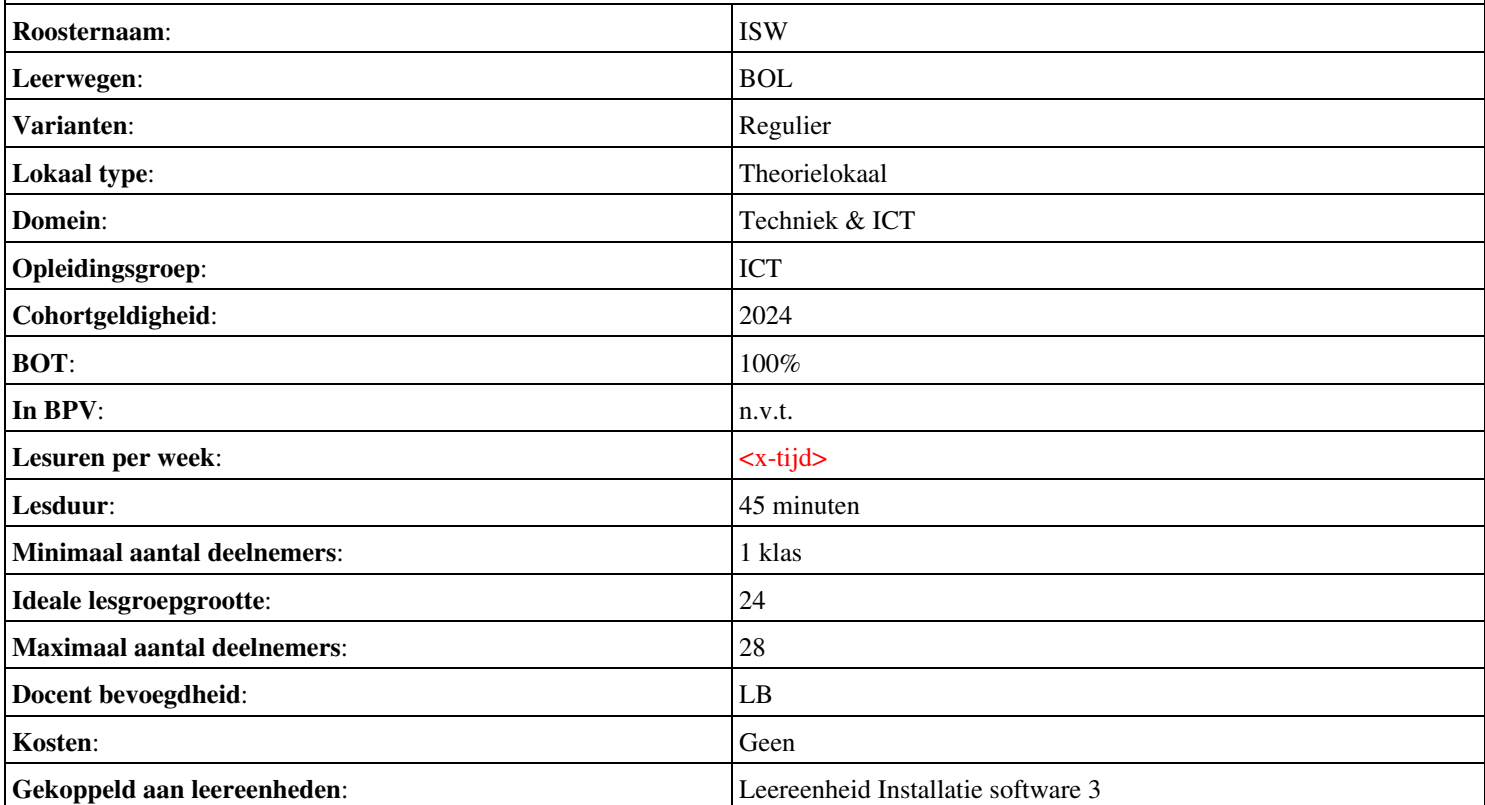

# **Beschijving (docent)**

#### **Inhoud**

Deze Authentieke Leeractiviteit (ALA) wordt gegeven in de vorm van een project, getiteld Installeren Domain Controller. De student doorloopt daarbij de volgende stappen:

- Installeren eerste Domain Controller
- Installeren tweede Domain Controller
- Create an Organizational Unit
- Create a Domain based Group Policy
- Bekijk YouTube filmpje

Tijdens het project werkt de student aan de competenties installeren.

#### **Uitvoering en begeleiding**

De leereenheid kan worden uitgevoerd gedurende één lesperiode van 10 weken. De student wordt begeleid bij het maken van de opdrachten tijdens de leereenheid. De docent is beschikbaar voor het beantwoorden van vragen en helpt de student verder indien zij er alleen niet uitkomt.

#### **Beoordeling**

Voor het evalueren van de leereenheid worden de producten van de student beoordeeld. De student dient een portfolio samen te stellen met de volgende producten:

#### <x-evaluatie-lijst>

De leereenheid is met succes afgerond als de student gemiddeld minimaal 5,5 van 10 punten behaalt op de gestelde leerdoelen en beschreven competenties.

Bij een eindcijfer van 5,5 of hoger ontvangt de student alle studiepunten. Bij een eindcijfer van minder dan 5,5 worden geen studiepunten toegekend.

# **Beschijving (student)**

#### **Inhoud**

Je gaat 10 weken lang werken aan het project Installeren Domain Controller. Daarbij werk je aan de volgende opdrachten:

- WeekOpdracht P4W1
- WeekOpdracht P4W2
- WeekOpdracht P4W3
- WeekOpdracht P4W4

#### **Uitvoering en begeleiding**

Je werkt zelfstandig aan het project. De resultaten van je werk verzamel je in een portfolio. Tijdens het maken van de opdrachten wordt je begeleid. De docent is beschikbaar voor het beantwoorden van vragen en helpt je verder als je er alleen niet uitkomt.

#### **Beoordeling**

Aan het einde van de lesperiode worden de producten in je portfolio beoordeeld. Je hebt de lesperiode met succes afgerond als de beoordeling van je portfolio minimaal een 5,5 is.

Bij een eindcijfer van 5,5 of hoger ontvang je alle studiepunten. Bij een eindcijfer van minder dan 5,5 ontvang je geen studiepunten.

- INTERNET: [setting up your first domain controller with windows server 2008.aspx](http://www.elmajdal.net/win2k8/setting_up_your_first_domain_controller_with_windows_server_2008.aspx)
- INTERNET: [cc773108\(v=ws.10\).aspx](http://technet.microsoft.com/en-us/library/cc773108(v=ws.10).aspx)
- INTERNET: [create-a-new-organizational-unit-ou-in-windows-server-2008](http://www.pctips3000.com/create-a-new-organizational-unit-ou-in-windows-server-2008/)
- INTERNET: [group-policy-object-modeling-windows-server-2008.htm](http://www.petri.co.il/group-policy-object-modeling-windows-server-2008.htm)
- INTERNET: [watch?v=AroYrmFxKlg&feature=related](http://www.youtube.com/watch?v=AroYrmFxKlg&feature=related)

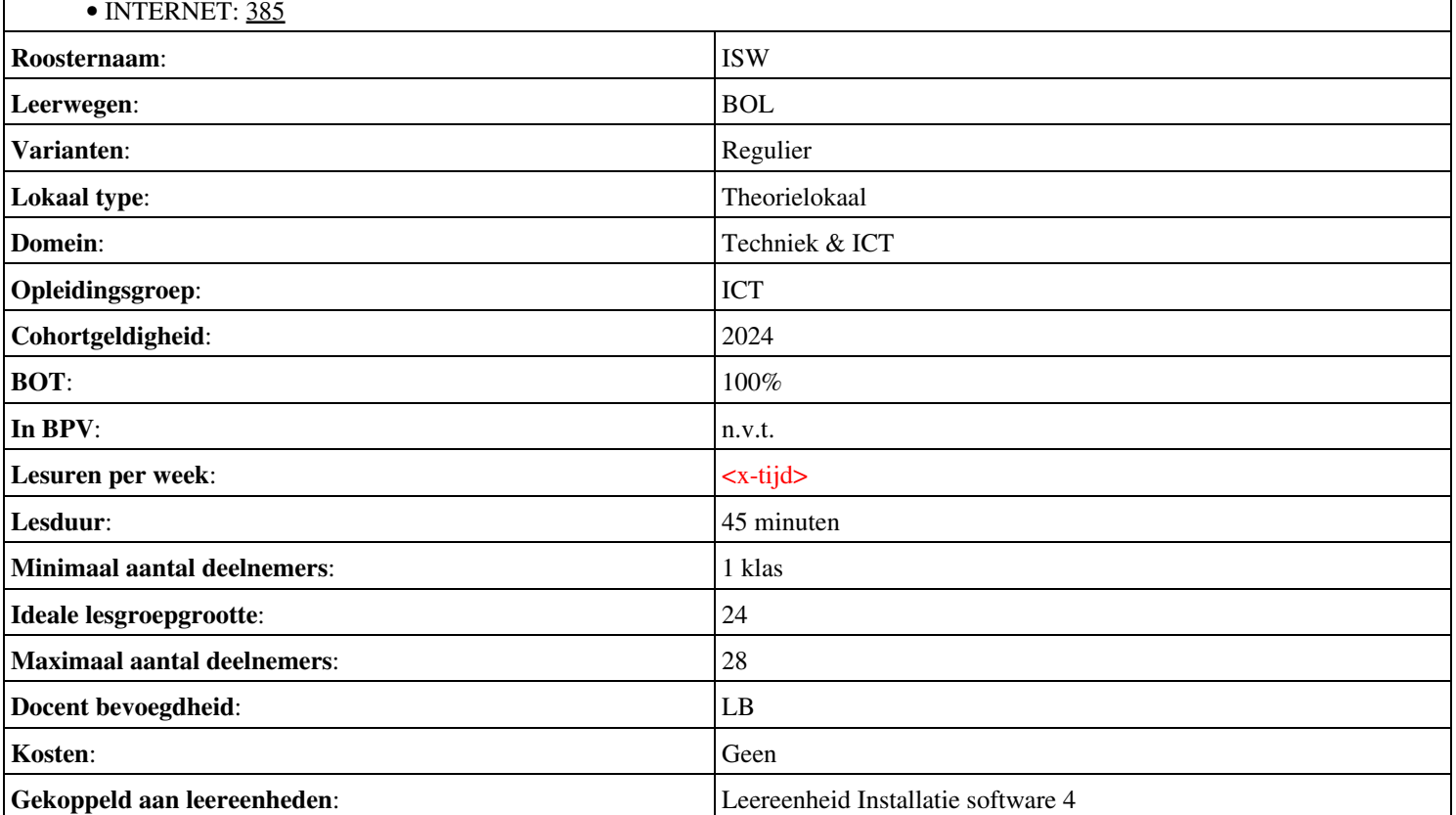

# **Beschijving (docent)**

#### **Inhoud**

Deze Authentieke Leeractiviteit (ALA) wordt gegeven in de vorm van een project, getiteld Installeren Domain Controller. De student doorloopt daarbij de volgende stappen:

- Installeren eerste Domain Controller
- Installeren tweede Domain Controller
- Create an Organizational Unit
- Create a Domain based Group Policy
- Bekijk YouTube filmpje
- Theorie vpn

Tijdens het project werkt de student aan de competenties installeren.

#### **Uitvoering en begeleiding**

De leereenheid kan worden uitgevoerd gedurende één lesperiode van 10 weken. De student wordt begeleid bij het maken van de opdrachten tijdens de leereenheid. De docent is beschikbaar voor het beantwoorden van vragen en helpt de student verder indien zij er alleen niet uitkomt.

#### **Beoordeling**

Voor het evalueren van de leereenheid worden de producten van de student beoordeeld. De student dient een portfolio samen te stellen met de volgende producten:

#### <x-evaluatie-lijst>

De leereenheid is met succes afgerond als de student gemiddeld minimaal 5,5 van 10 punten behaalt op de gestelde leerdoelen en beschreven competenties.

Bij een eindcijfer van 5,5 of hoger ontvangt de student alle studiepunten. Bij een eindcijfer van minder dan 5,5 worden geen studiepunten toegekend.

# **Beschijving (student)**

#### **Inhoud**

Je gaat 10 weken lang werken aan het project Installeren Domain Controller. Daarbij werk je aan de volgende opdrachten:

- WeekOpdracht P5W1
- WeekOpdracht P5W2
- WeekOpdracht P5W3
- WeekOpdracht P5W4
- WeekOpdracht P5W5
- WeekOpdracht P5W6
- WeekOpdracht P5W7
- WeekOpdracht P5W8

#### **Uitvoering en begeleiding**

Je werkt zelfstandig aan het project. De resultaten van je werk verzamel je in een portfolio. Tijdens het maken van de opdrachten wordt je begeleid. De docent is beschikbaar voor het beantwoorden van vragen en helpt je verder als je er alleen niet uitkomt.

#### **Beoordeling**

Aan het einde van de lesperiode worden de producten in je portfolio beoordeeld. Je hebt de lesperiode met succes afgerond als de beoordeling van je portfolio minimaal een 5,5 is.

Onderwijsproduct Installatie software 5 (Installeren Domain Controller) 9

Bij een eindcijfer van 5,5 of hoger ontvang je alle studiepunten. Bij een eindcijfer van minder dan 5,5 ontvang je geen studiepunten.

- INTERNET: [setting up your first domain controller with windows server 2008.aspx](http://www.elmajdal.net/win2k8/setting_up_your_first_domain_controller_with_windows_server_2008.aspx)
- INTERNET:  $cc773108(v=ws.10)$ .aspx
- INTERNET: [create-a-new-organizational-unit-ou-in-windows-server-2008](http://www.pctips3000.com/create-a-new-organizational-unit-ou-in-windows-server-2008/)
- INTERNET: [group-policy-object-modeling-windows-server-2008.htm](http://www.petri.co.il/group-policy-object-modeling-windows-server-2008.htm)
- INTERNET: [watch?v=AroYrmFxKlg&feature=related](http://www.youtube.com/watch?v=AroYrmFxKlg&feature=related)
- INTERNET: [385](http://www.techrepublic.com/blog/datacenter/exploring-windows-server-2008s-active-directory-sites-and-services/385)

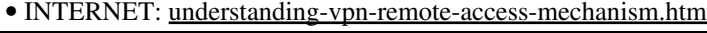

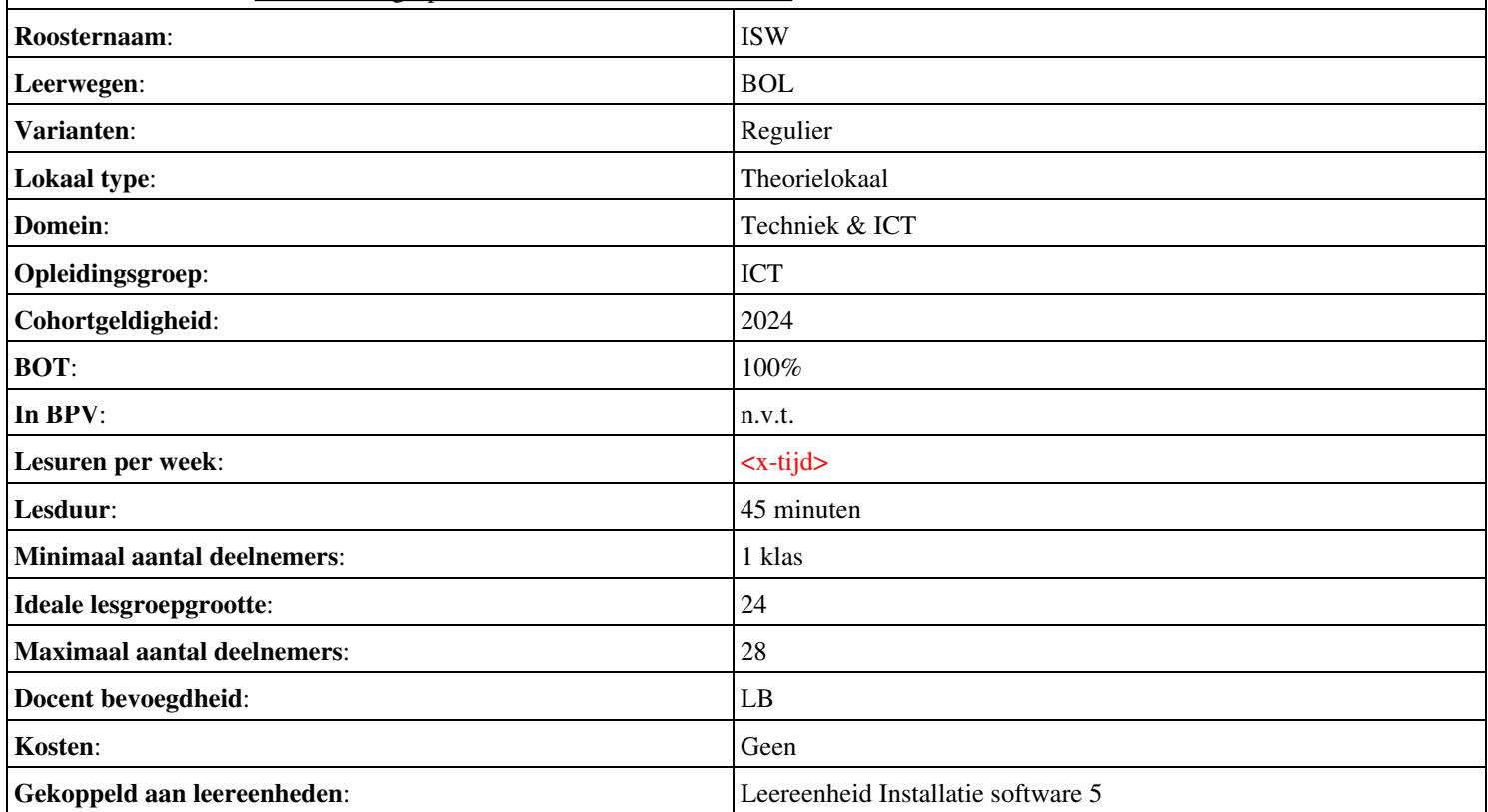

## **Beschijving (docent)**

#### **Inhoud**

Deze Authentieke Leeractiviteit (ALA) wordt gegeven in de vorm van een project, getiteld  $\leq$ x-theorie>. De student doorloopt daarbij de volgende stappen:

#### <x-praktijk-lijst>

Tijdens het project werkt de student aan de competenties .

#### **Uitvoering en begeleiding**

De leereenheid kan worden uitgevoerd gedurende één lesperiode van 10 weken. De student wordt begeleid bij het maken van de opdrachten tijdens de leereenheid. De docent is beschikbaar voor het beantwoorden van vragen en helpt de student verder indien zij er alleen niet uitkomt.

#### **Beoordeling**

Voor het evalueren van de leereenheid worden de producten van de student beoordeeld. De student dient een portfolio samen te stellen met de volgende producten:

#### <x-evaluatie-lijst>

De leereenheid is met succes afgerond als de student gemiddeld minimaal 5,5 van 10 punten behaalt op de gestelde leerdoelen en beschreven competenties.

Bij een eindcijfer van 5,5 of hoger ontvangt de student alle studiepunten. Bij een eindcijfer van minder dan 5,5 worden geen studiepunten toegekend.

## **Beschijving (student)**

#### **Inhoud**

Je gaat 10 weken lang werken aan het project  $\leq x$ -theories. Daarbij werk je aan de volgende opdrachten:

#### • WeekOpdracht P2W9

#### **Uitvoering en begeleiding**

Je werkt zelfstandig aan het project. De resultaten van je werk verzamel je in een portfolio. Tijdens het maken van de opdrachten wordt je begeleid. De docent is beschikbaar voor het beantwoorden van vragen en helpt je verder als je er alleen niet uitkomt.

#### **Beoordeling**

Aan het einde van de lesperiode worden de producten in je portfolio beoordeeld. Je hebt de lesperiode met succes afgerond als de beoordeling van je portfolio minimaal een 5,5 is.

Bij een eindcijfer van 5,5 of hoger ontvang je alle studiepunten. Bij een eindcijfer van minder dan 5,5 ontvang je geen studiepunten.

#### **Benodigde faciliteiten (student)**

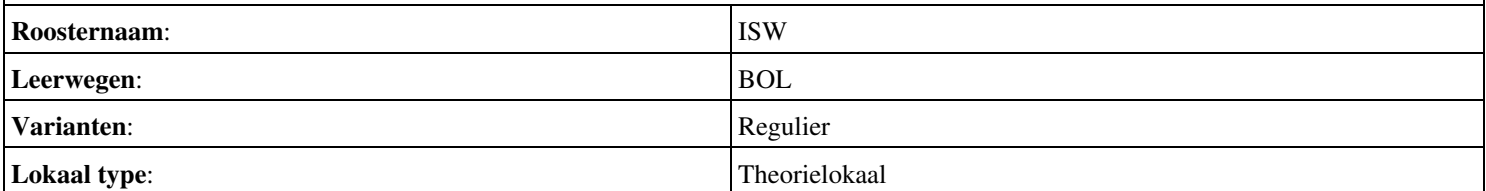

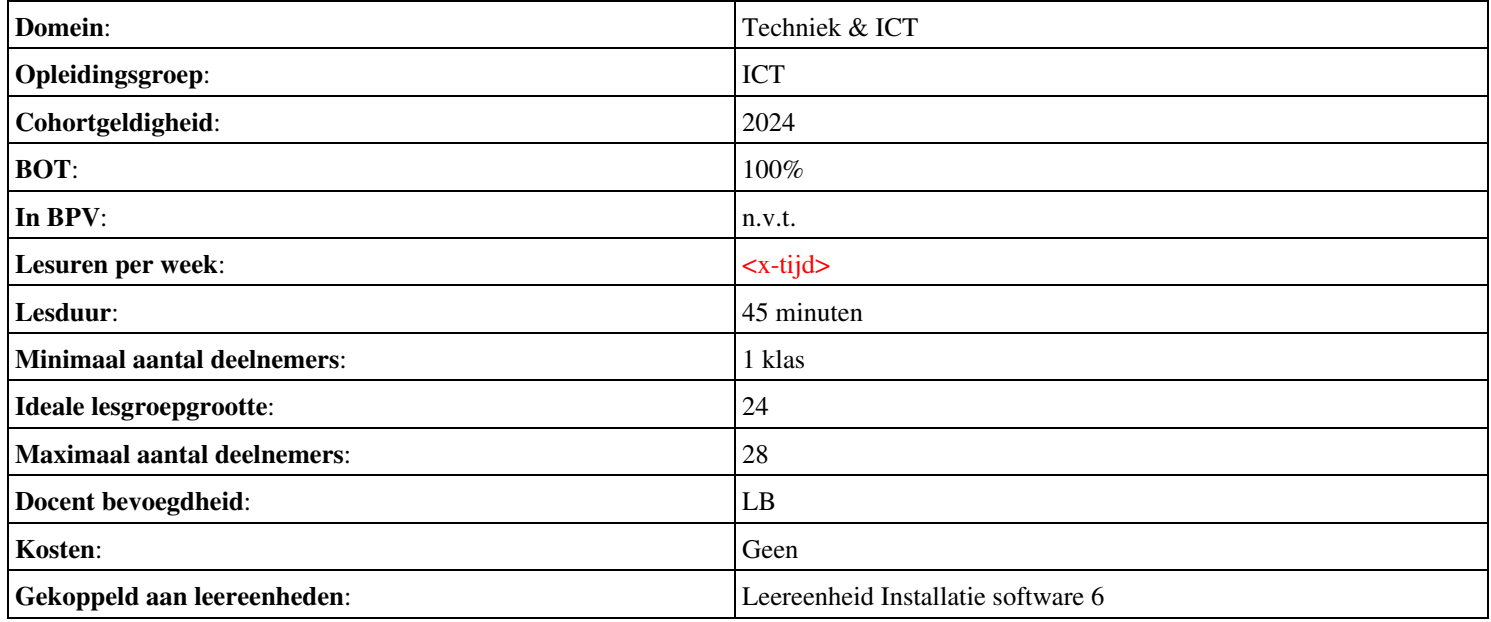

# **Onderwijsproduct Installatie software 7 (Besturingssystemen: Server 2008 (R2))**

# **Algemene informatie onderwijsproduct**

# **Beschijving (docent)**

## **Inhoud**

Deze Authentieke Leeractiviteit (ALA) wordt gegeven in de vorm van een project, getiteld Besturingssystemen: Server 2008 (R2). De student doorloopt daarbij de volgende stappen:

- Installeren Server 2008 (R2)
- Vragen beantwoorden WeekOpdracht P3W2
- Installeren File Server role in Server 2008 (R2)
- Creating a Custom View
- Setting Disk Quotas
- Vragen beantwoorden WeekOpdracht P3W6
- Afronden alle opdrachten, voorbereiden op presentatie
- Pesentaties

Tijdens het project werkt de student aan de competenties installeren, voorbereiden.

#### **Uitvoering en begeleiding**

De leereenheid kan worden uitgevoerd gedurende één lesperiode van 10 weken. De student wordt begeleid bij het maken van de opdrachten tijdens de leereenheid. De docent is beschikbaar voor het beantwoorden van vragen en helpt de student verder indien zij er alleen niet uitkomt.

#### **Beoordeling**

Voor het evalueren van de leereenheid worden de producten van de student beoordeeld. De student dient een portfolio samen te stellen met de volgende producten:

#### <x-evaluatie-lijst>

De leereenheid is met succes afgerond als de student gemiddeld minimaal 5,5 van 10 punten behaalt op de gestelde leerdoelen en beschreven competenties.

Bij een eindcijfer van 5,5 of hoger ontvangt de student alle studiepunten. Bij een eindcijfer van minder dan 5,5 worden geen studiepunten toegekend.

# **Beschijving (student)**

#### **Inhoud**

Je gaat 10 weken lang werken aan het project Besturingssystemen: Server 2008 (R2). Daarbij werk je aan de volgende opdrachten:

- WeekOpdracht P3W1
- WeekOpdracht P3W2
- WeekOpdracht P3W3
- WeekOpdracht P3W4
- WeekOpdracht P3W5
- WeekOpdracht P3W6
- WeekOpdracht P3W9

#### **Uitvoering en begeleiding**

Je werkt zelfstandig aan het project. De resultaten van je werk verzamel je in een portfolio. Tijdens het maken van de opdrachten wordt je begeleid. De docent is beschikbaar voor het beantwoorden van vragen en helpt je verder als je er alleen niet uitkomt.

#### **Beoordeling**

Aan het einde van de lesperiode worden de producten in je portfolio beoordeeld. Je hebt de lesperiode met succes afgerond als de beoordeling van je portfolio minimaal een 5,5 is.

Bij een eindcijfer van 5,5 of hoger ontvang je alle studiepunten. Bij een eindcijfer van minder dan 5,5 ontvang je geen studiepunten.

- INTERNET: [how-to-install-windows-server-2008-step-by-step.htm](http://www.petri.co.il/how-to-install-windows-server-2008-step-by-step.htm)
- INTERNET: [q-what-are-the-server-roles-in-windows-server-2008-](http://www.windowsitpro.com/article/john-savills-windows-faqs/q-what-are-the-server-roles-in-windows-server-2008-)
- INTERNET: [325860](http://support.microsoft.com/kb/325860)
- **INTERNET**: [3253](http://www.techrepublic.com/blog/window-on-windows/use-windows-7-event-viewer-to-track-down-issues-that-cause-slower-boot-times/3253)
- INTERNET: [managing-windows-server-2008-disk-quotas.htm](http://www.petri.co.il/managing-windows-server-2008-disk-quotas.htm)
- INTERNET: [2008-r2-overview.aspx](http://www.microsoft.com/en-us/server-cloud/windows-server/2008-r2-overview.aspx)
- INTERNET: [Packet-Tracer-DHCP-Setup](http://www.flixya.com/video/1992739/Packet-Tracer-DHCP-Setup)
- INTERNET: [configure tcp ip to use dhcp and a static ip address at the same time.htm](http://www.petri.co.il/configure_tcp_ip_to_use_dhcp_and_a_static_ip_address_at_the_same_time.htm)

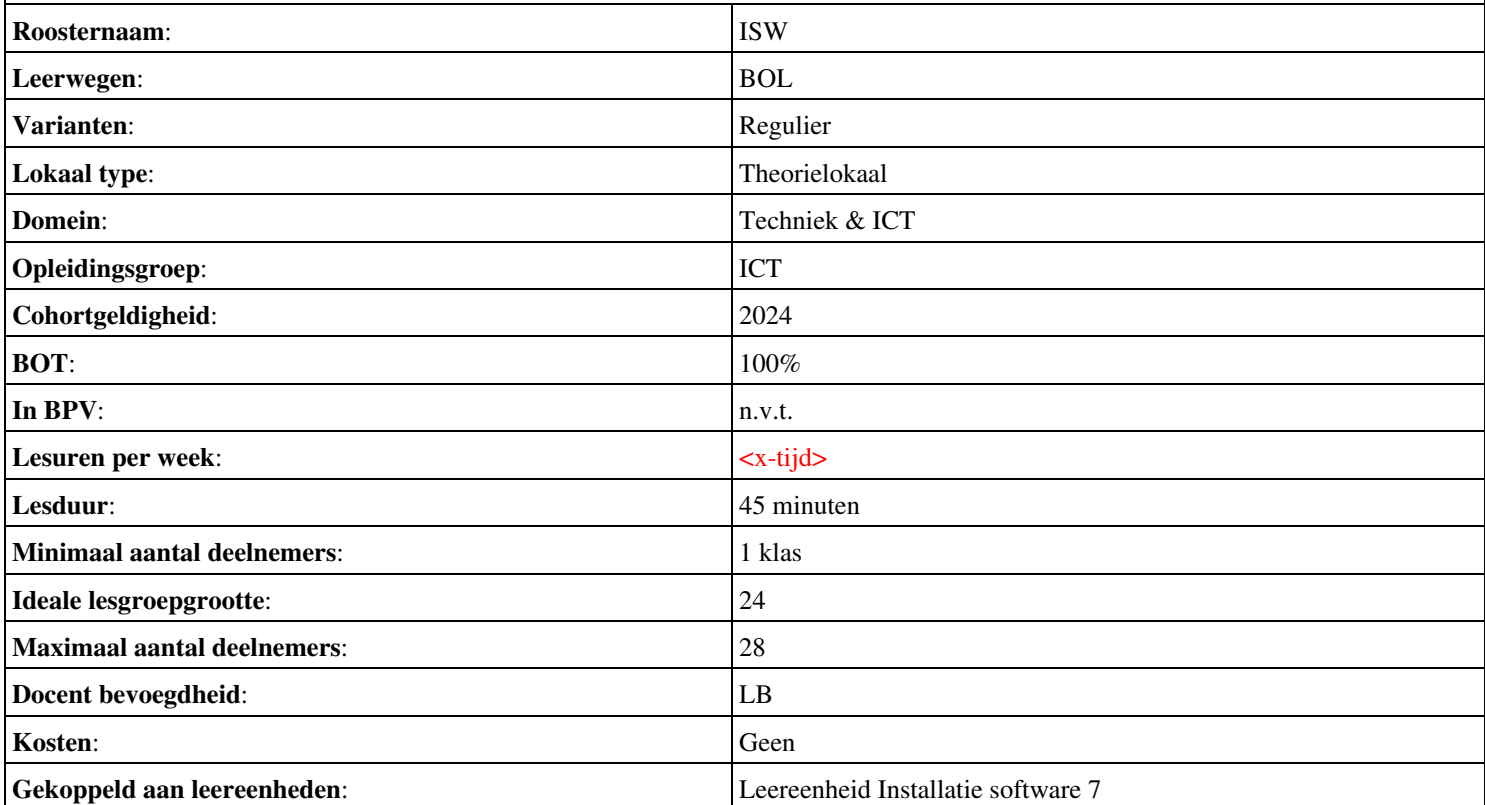

# **Onderwijsproduct Installatie software 8 (Packet tracer: DHCP)**

# **Algemene informatie onderwijsproduct**

# **Beschijving (docent)**

#### **Inhoud**

Deze Authentieke Leeractiviteit (ALA) wordt gegeven in de vorm van een project, getiteld Packet tracer: DHCP. De student doorloopt daarbij de volgende stappen:

• Afronden alle opdrachten, voorbereiden op presentatie

Tijdens het project werkt de student aan de competenties voorbereiden.

#### **Uitvoering en begeleiding**

De leereenheid kan worden uitgevoerd gedurende één lesperiode van 10 weken. De student wordt begeleid bij het maken van de opdrachten tijdens de leereenheid. De docent is beschikbaar voor het beantwoorden van vragen en helpt de student verder indien zij er alleen niet uitkomt.

#### **Beoordeling**

Voor het evalueren van de leereenheid worden de producten van de student beoordeeld. De student dient een portfolio samen te stellen met de volgende producten:

#### <x-evaluatie-lijst>

De leereenheid is met succes afgerond als de student gemiddeld minimaal 5,5 van 10 punten behaalt op de gestelde leerdoelen en beschreven competenties.

Bij een eindcijfer van 5,5 of hoger ontvangt de student alle studiepunten. Bij een eindcijfer van minder dan 5,5 worden geen studiepunten toegekend.

# **Beschijving (student)**

#### **Inhoud**

Je gaat 10 weken lang werken aan het project Packet tracer: DHCP. Daarbij werk je aan de volgende opdrachten:

- WeekOpdracht P2W1
- WeekOpdracht P2W2

#### **Uitvoering en begeleiding**

Je werkt zelfstandig aan het project. De resultaten van je werk verzamel je in een portfolio. Tijdens het maken van de opdrachten wordt je begeleid. De docent is beschikbaar voor het beantwoorden van vragen en helpt je verder als je er alleen niet uitkomt.

#### **Beoordeling**

Aan het einde van de lesperiode worden de producten in je portfolio beoordeeld. Je hebt de lesperiode met succes afgerond als de beoordeling van je portfolio minimaal een 5,5 is.

Bij een eindcijfer van 5,5 of hoger ontvang je alle studiepunten. Bij een eindcijfer van minder dan 5,5 ontvang je geen studiepunten.

#### **Benodigde faciliteiten (student)**

• INTERNET: [Packet-Tracer-DHCP-Setup](http://www.flixya.com/video/1992739/Packet-Tracer-DHCP-Setup)

• INTERNET: [configure tcp ip to use dhcp and a static ip address at the same time.htm](http://www.petri.co.il/configure_tcp_ip_to_use_dhcp_and_a_static_ip_address_at_the_same_time.htm)

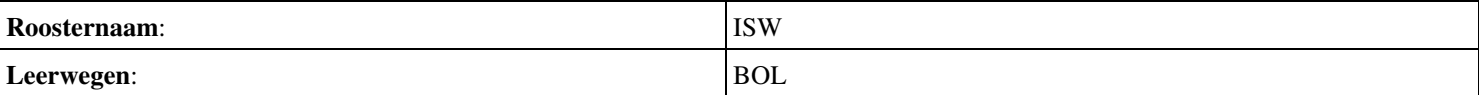

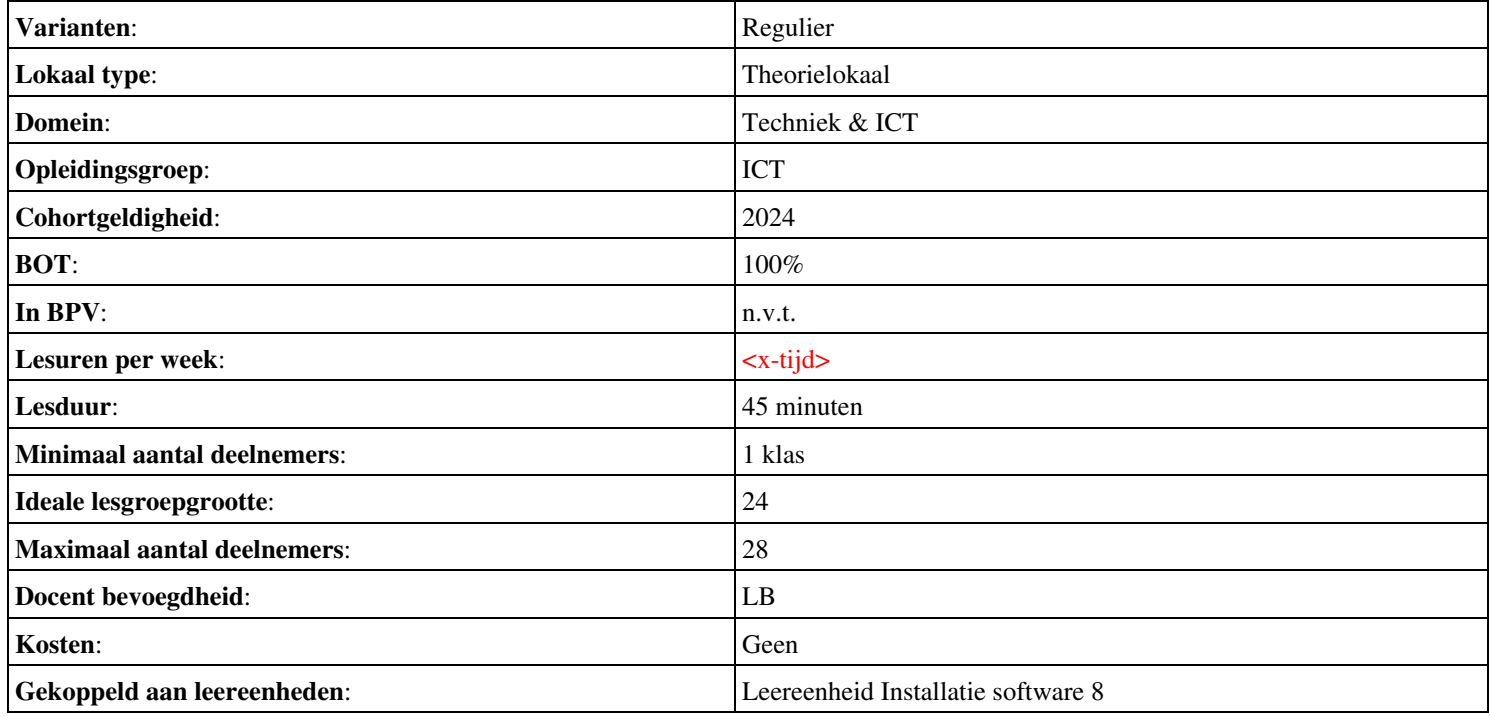

# **Onderwijsproduct Installatie software 1 (20687B\_12-Implementing Hyper-V®)**

# **Algemene informatie onderwijsproduct**

## **Beschijving (docent)**

#### **Inhoud**

Deze Authentieke Leeractiviteit (ALA) wordt gegeven in de vorm van een project, getiteld 20687B\_12-Implementing Hyper-V®. De student doorloopt daarbij de volgende stappen:

#### <x-praktijk-lijst>

Tijdens het project werkt de student aan de competenties .

#### **Uitvoering en begeleiding**

De leereenheid kan worden uitgevoerd gedurende één lesperiode van 10 weken. De student wordt begeleid bij het maken van de opdrachten tijdens de leereenheid. De docent is beschikbaar voor het beantwoorden van vragen en helpt de student verder indien zij er alleen niet uitkomt.

#### **Beoordeling**

Voor het evalueren van de leereenheid worden de producten van de student beoordeeld. De student dient een portfolio samen te stellen met de volgende producten:

#### <x-evaluatie-lijst>

De leereenheid is met succes afgerond als de student gemiddeld minimaal 5,5 van 10 punten behaalt op de gestelde leerdoelen en beschreven competenties.

Bij een eindcijfer van 5,5 of hoger ontvangt de student alle studiepunten. Bij een eindcijfer van minder dan 5,5 worden geen studiepunten toegekend.

# **Beschijving (student)**

#### **Inhoud**

Je gaat 10 weken lang werken aan het project 20687B 12-Implementing Hyper-V®. Daarbij werk je aan de volgende opdrachten:

#### <x-opdracht-lijst>

#### **Uitvoering en begeleiding**

Je werkt zelfstandig aan het project. De resultaten van je werk verzamel je in een portfolio. Tijdens het maken van de opdrachten wordt je begeleid. De docent is beschikbaar voor het beantwoorden van vragen en helpt je verder als je er alleen niet uitkomt.

#### **Beoordeling**

Aan het einde van de lesperiode worden de producten in je portfolio beoordeeld. Je hebt de lesperiode met succes afgerond als de beoordeling van je portfolio minimaal een 5,5 is.

Bij een eindcijfer van 5,5 of hoger ontvang je alle studiepunten. Bij een eindcijfer van minder dan 5,5 ontvang je geen studiepunten.

#### **Benodigde faciliteiten (student)**

#### <x-middelen-lijst>

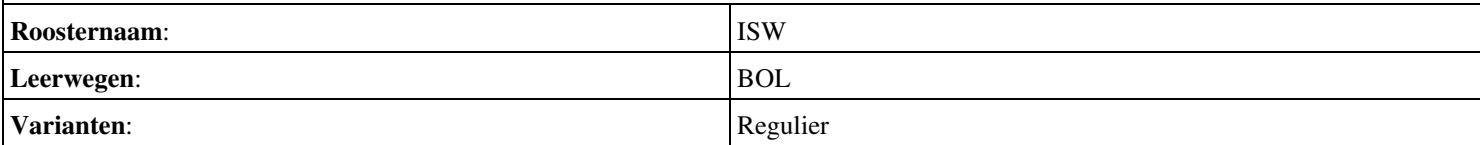

Onderwijsproduct Installatie software 1 (20687B 12-Implementing Hyper-V®) 17

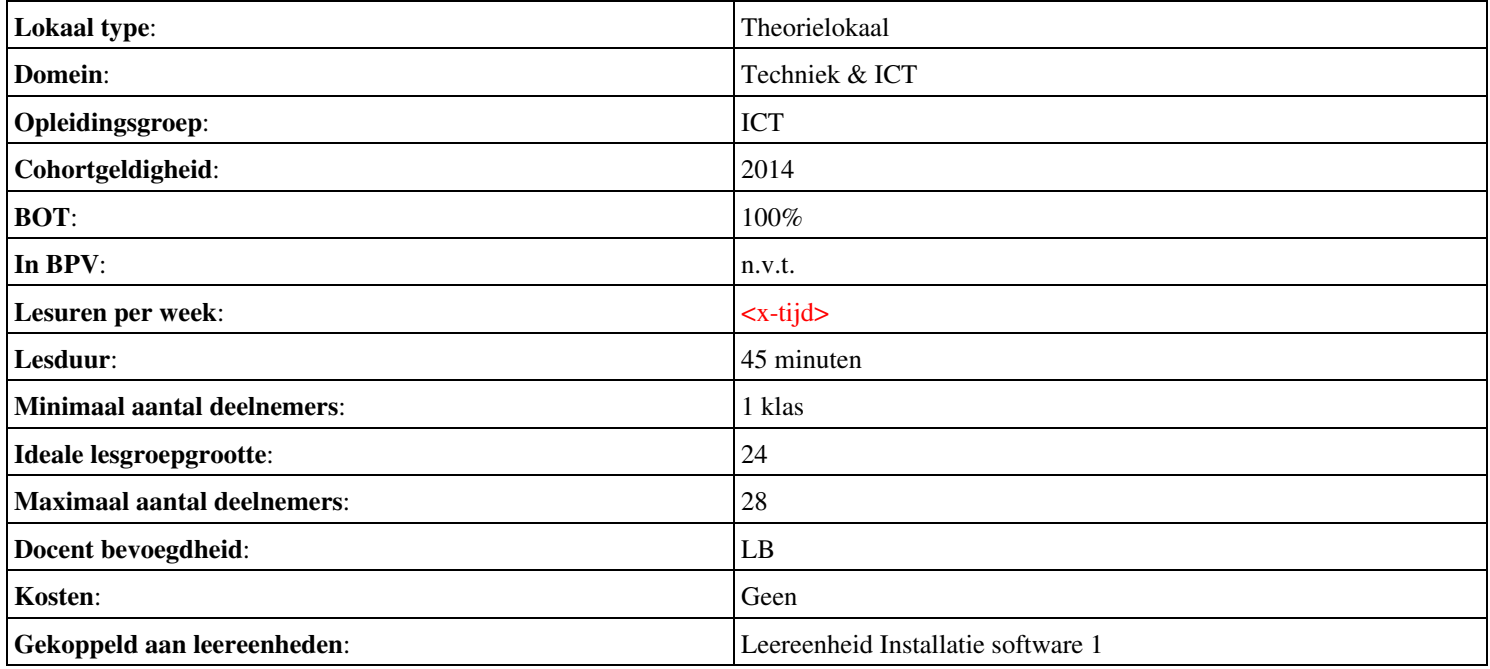

## **Beschijving (docent)**

#### **Inhoud**

Deze Authentieke Leeractiviteit (ALA) wordt gegeven in de vorm van een project, getiteld Final test. De student doorloopt daarbij de volgende stappen:

- Base Disk Windows 8
- CLIENT1
- NAT1

Tijdens het project werkt de student aan de competenties benoemen, beschrijven, herkennen.

#### **Uitvoering en begeleiding**

De leereenheid kan worden uitgevoerd gedurende één lesperiode van 10 weken. De student wordt begeleid bij het maken van de opdrachten tijdens de leereenheid. De docent is beschikbaar voor het beantwoorden van vragen en helpt de student verder indien zij er alleen niet uitkomt.

#### **Beoordeling**

Voor het evalueren van de leereenheid worden de producten van de student beoordeeld. De student dient een portfolio samen te stellen met de volgende producten:

• Behandelde stof

De leereenheid is met succes afgerond als de student gemiddeld minimaal 5,5 van 10 punten behaalt op de gestelde leerdoelen en beschreven competenties.

Bij een eindcijfer van 5,5 of hoger ontvangt de student alle studiepunten. Bij een eindcijfer van minder dan 5,5 worden geen studiepunten toegekend.

## **Beschijving (student)**

#### **Inhoud**

Je gaat 10 weken lang werken aan het project Final test. Daarbij werk je aan de volgende opdrachten:

#### <x-opdracht-lijst>

#### **Uitvoering en begeleiding**

Je werkt zelfstandig aan het project. De resultaten van je werk verzamel je in een portfolio. Tijdens het maken van de opdrachten wordt je begeleid. De docent is beschikbaar voor het beantwoorden van vragen en helpt je verder als je er alleen niet uitkomt.

#### **Beoordeling**

Aan het einde van de lesperiode worden de producten in je portfolio beoordeeld. Je hebt de lesperiode met succes afgerond als de beoordeling van je portfolio minimaal een 5,5 is.

Bij een eindcijfer van 5,5 of hoger ontvang je alle studiepunten. Bij een eindcijfer van minder dan 5,5 ontvang je geen studiepunten.

#### **Benodigde faciliteiten (student)**

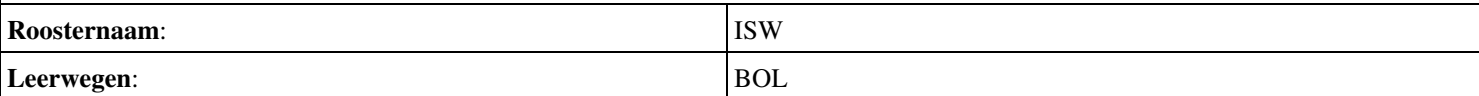

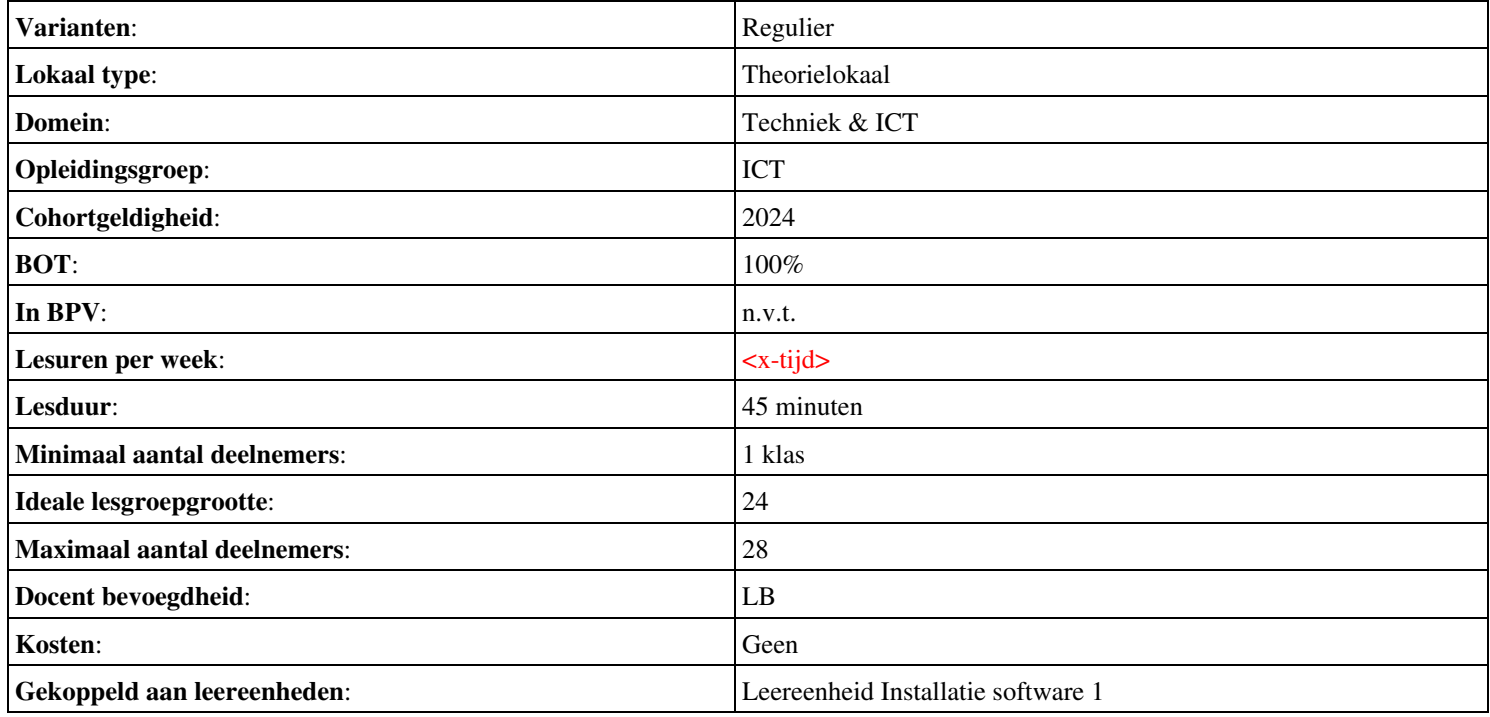

# **Onderwijsproduct Installatie software 1 (Installeren en werken met Virtual PC)**

# **Algemene informatie onderwijsproduct**

## **Beschijving (docent)**

#### **Inhoud**

Deze Authentieke Leeractiviteit (ALA) wordt gegeven in de vorm van een project, getiteld Installeren en werken met Virtual PC. De student doorloopt daarbij de volgende stappen:

- Installeer Virtual PC en Windows 7
- Installeer een tweede Windows 7
- Installeer Packet Tracer
- Configureer beide virtuele machines
- Maak een BackUp van je systeem en data schijf.
- Derde harde schijf, dynamisch, spanned volume.
- Gebruikers en groepen aanmaken.
- Audit Log Files
- Afronden alle opdrachten, voorbereiden op presentatie
- Presentaties

Tijdens het project werkt de student aan de competenties aanmaken, configureren, installeren, voorbereiden.

#### **Uitvoering en begeleiding**

De leereenheid kan worden uitgevoerd gedurende één lesperiode van 10 weken. De student wordt begeleid bij het maken van de opdrachten tijdens de leereenheid. De docent is beschikbaar voor het beantwoorden van vragen en helpt de student verder indien zij er alleen niet uitkomt.

#### **Beoordeling**

Voor het evalueren van de leereenheid worden de producten van de student beoordeeld. De student dient een portfolio samen te stellen met de volgende producten:

#### <x-evaluatie-lijst>

De leereenheid is met succes afgerond als de student gemiddeld minimaal 5,5 van 10 punten behaalt op de gestelde leerdoelen en beschreven competenties.

Bij een eindcijfer van 5,5 of hoger ontvangt de student alle studiepunten. Bij een eindcijfer van minder dan 5,5 worden geen studiepunten toegekend.

## **Beschijving (student)**

#### **Inhoud**

Je gaat 10 weken lang werken aan het project Installeren en werken met Virtual PC. Daarbij werk je aan de volgende opdrachten:

- WeekOpdracht P1W1
- WeekOpdracht P1W2
- WeekOpdracht P1W3
- WeekOpdracht P1W4
- WeekOpdracht P1W5
- WeekOpdracht P1W6
- WeekOpdracht P1W7
- WeekOpdracht P1W8
- WeekOpdracht P1W9

#### **Uitvoering en begeleiding**

Je werkt zelfstandig aan het project. De resultaten van je werk verzamel je in een portfolio. Tijdens het maken van de opdrachten wordt je begeleid. De docent is beschikbaar voor het beantwoorden van vragen en helpt je verder als je er alleen niet uitkomt.

#### **Beoordeling**

Aan het einde van de lesperiode worden de producten in je portfolio beoordeeld. Je hebt de lesperiode met succes afgerond als de beoordeling van je portfolio minimaal een 5,5 is.

Bij een eindcijfer van 5,5 of hoger ontvang je alle studiepunten. Bij een eindcijfer van minder dan 5,5 ontvang je geen studiepunten.

- INTERNET: [virtual create virtual machines virtual pc 2007.htm](http://www.petri.co.il/virtual_create_virtual_machines_virtual_pc_2007.htm)
- INTERNET: [Installing-and-reinstalling-Windows-7](http://windows.microsoft.com/en-US/windows7/Installing-and-reinstalling-Windows-7)
- INTERNET: [Internetprotocol](http://nl.wikipedia.org/wiki/Internetprotocol)
- INTERNET: [Join-or-create-a-workgroup](http://windows.microsoft.com/en-US/windows-vista/Join-or-create-a-workgroup)
- INTERNET: [using-backup-and-restore-in-windows-7](http://www.howtogeek.com/howto/1838/using-backup-and-restore-in-windows-7/)
- INTERNET: [516027-administrative-tools-computer-management-windows-7-a.html](http://www.techtalkz.com/windows-7/516027-administrative-tools-computer-management-windows-7-a.html)
- INTERNET: [cc772180.aspx](http://technet.microsoft.com/en-us/library/cc772180.aspx)
- INTERNET: [cc770642.aspx](http://technet.microsoft.com/en-us/library/cc770642.aspx)
- INTERNET: [3253](http://www.techrepublic.com/blog/window-on-windows/use-windows-7-event-viewer-to-track-down-issues-that-cause-slower-boot-times/3253)
- INTERNET: [User-groups-in-Windows](http://windows.microsoft.com/en-US/windows7/User-groups-in-Windows)

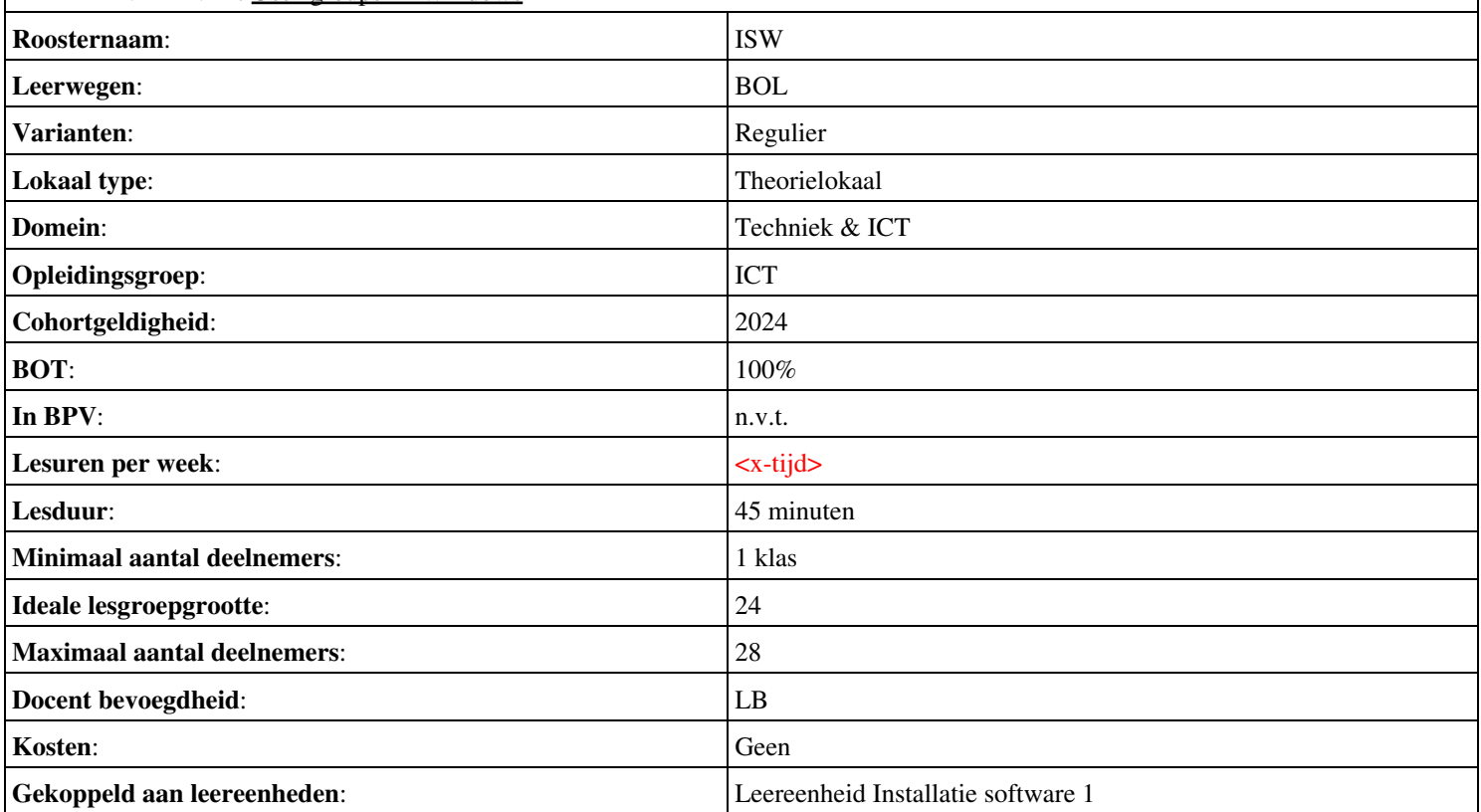

# **Onderwijsproduct Installatie software 2 (20687B\_07-Configuring File Access and Printers on Windows® 8 Clients)**

# **Algemene informatie onderwijsproduct**

## **Beschijving (docent)**

#### **Inhoud**

Deze Authentieke Leeractiviteit (ALA) wordt gegeven in de vorm van een project, getiteld 20687B\_07-Configuring File Access and Printers on Windows® 8 Clients. De student doorloopt daarbij de volgende stappen:

#### <x-praktijk-lijst>

Tijdens het project werkt de student aan de competenties .

#### **Uitvoering en begeleiding**

De leereenheid kan worden uitgevoerd gedurende één lesperiode van 10 weken. De student wordt begeleid bij het maken van de opdrachten tijdens de leereenheid. De docent is beschikbaar voor het beantwoorden van vragen en helpt de student verder indien zij er alleen niet uitkomt.

#### **Beoordeling**

Voor het evalueren van de leereenheid worden de producten van de student beoordeeld. De student dient een portfolio samen te stellen met de volgende producten:

#### <x-evaluatie-lijst>

De leereenheid is met succes afgerond als de student gemiddeld minimaal 5,5 van 10 punten behaalt op de gestelde leerdoelen en beschreven competenties.

Bij een eindcijfer van 5,5 of hoger ontvangt de student alle studiepunten. Bij een eindcijfer van minder dan 5,5 worden geen studiepunten toegekend.

# **Beschijving (student)**

#### **Inhoud**

Je gaat 10 weken lang werken aan het project 20687B\_07-Configuring File Access and Printers on Windows® 8 Clients. Daarbij werk je aan de volgende opdrachten:

#### <x-opdracht-lijst>

#### **Uitvoering en begeleiding**

Je werkt zelfstandig aan het project. De resultaten van je werk verzamel je in een portfolio. Tijdens het maken van de opdrachten wordt je begeleid. De docent is beschikbaar voor het beantwoorden van vragen en helpt je verder als je er alleen niet uitkomt.

#### **Beoordeling**

Aan het einde van de lesperiode worden de producten in je portfolio beoordeeld. Je hebt de lesperiode met succes afgerond als de beoordeling van je portfolio minimaal een 5,5 is.

Bij een eindcijfer van 5,5 of hoger ontvang je alle studiepunten. Bij een eindcijfer van minder dan 5,5 ontvang je geen studiepunten.

#### **Benodigde faciliteiten (student)**

#### <x-middelen-lijst>

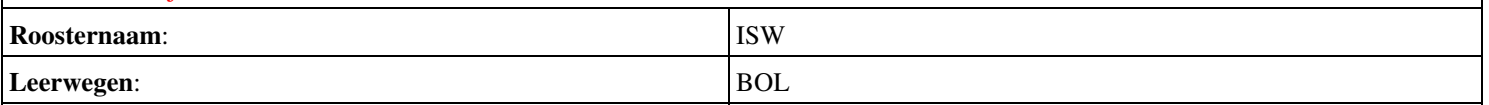

Onderwijsproduct Installatie software 2 (20687B 07-Configuring File Access and Printers on Windows® 8 Client&3

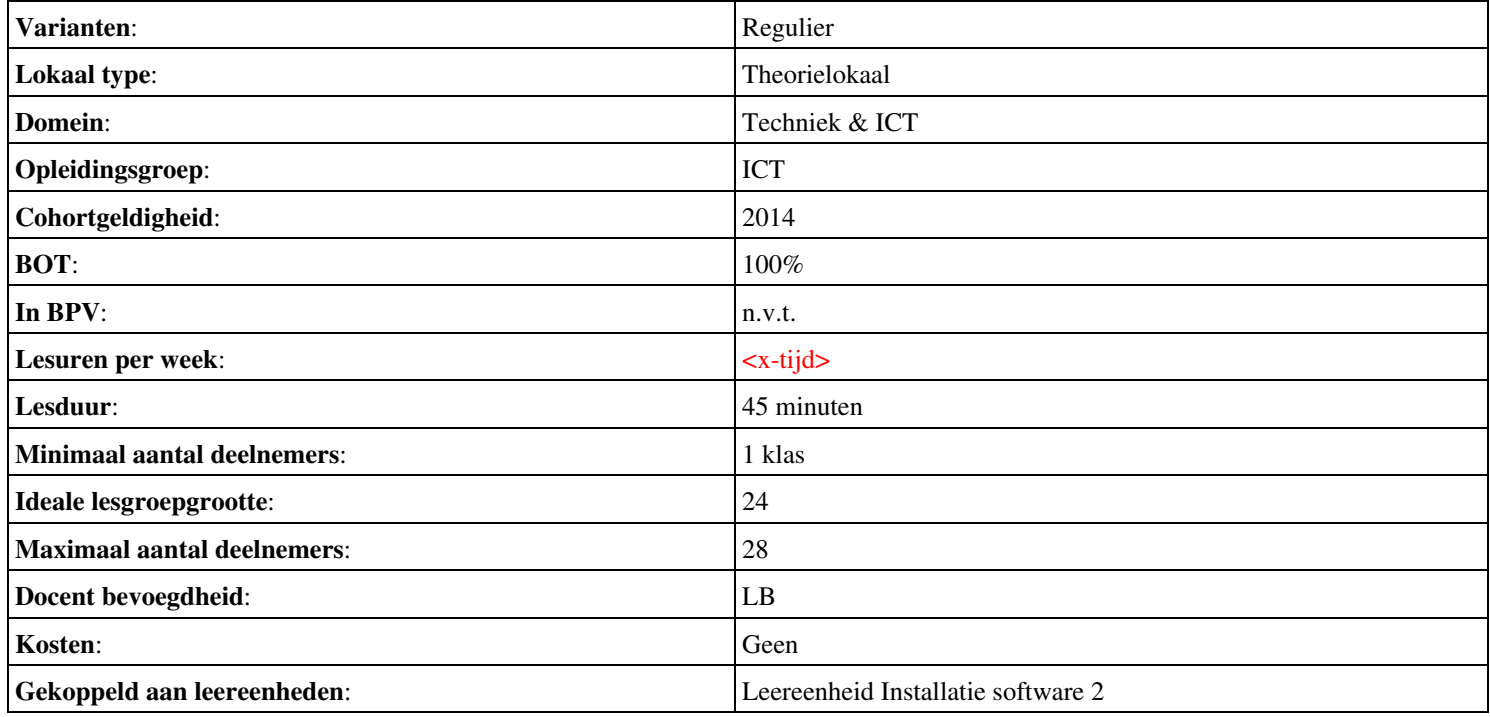

# **Beschijving (docent)**

#### **Inhoud**

Deze Authentieke Leeractiviteit (ALA) wordt gegeven in de vorm van een project, getiteld Final test. De student doorloopt daarbij de volgende stappen:

- TASK Configuring File Access and Printers on Windows 8 Clients
- TASK Securing Windows 8 Desktops
- TASK Configuring Applications
- TASK Optimizing and Maintaining Windows 8 Client Computers
- TASK Configuring Mobile Computing and Remote Access
- TASK Troubleshooting and Recovering Windows 8
- Eindtoets behandelde stof

Tijdens het project werkt de student aan de competenties benoemen, beschrijven, herkennen.

#### **Uitvoering en begeleiding**

De leereenheid kan worden uitgevoerd gedurende één lesperiode van 10 weken. De student wordt begeleid bij het maken van de opdrachten tijdens de leereenheid. De docent is beschikbaar voor het beantwoorden van vragen en helpt de student verder indien zij er alleen niet uitkomt.

#### **Beoordeling**

Voor het evalueren van de leereenheid worden de producten van de student beoordeeld. De student dient een portfolio samen te stellen met de volgende producten:

• Behandelde stof

De leereenheid is met succes afgerond als de student gemiddeld minimaal 5,5 van 10 punten behaalt op de gestelde leerdoelen en beschreven competenties.

Bij een eindcijfer van 5,5 of hoger ontvangt de student alle studiepunten. Bij een eindcijfer van minder dan 5,5 worden geen studiepunten toegekend.

# **Beschijving (student)**

#### **Inhoud**

Je gaat 10 weken lang werken aan het project Final test. Daarbij werk je aan de volgende opdrachten:

#### <x-opdracht-lijst>

#### **Uitvoering en begeleiding**

Je werkt zelfstandig aan het project. De resultaten van je werk verzamel je in een portfolio. Tijdens het maken van de opdrachten wordt je begeleid. De docent is beschikbaar voor het beantwoorden van vragen en helpt je verder als je er alleen niet uitkomt.

#### **Beoordeling**

Aan het einde van de lesperiode worden de producten in je portfolio beoordeeld. Je hebt de lesperiode met succes afgerond als de beoordeling van je portfolio minimaal een 5,5 is.

Bij een eindcijfer van 5,5 of hoger ontvang je alle studiepunten. Bij een eindcijfer van minder dan 5,5 ontvang je geen studiepunten.

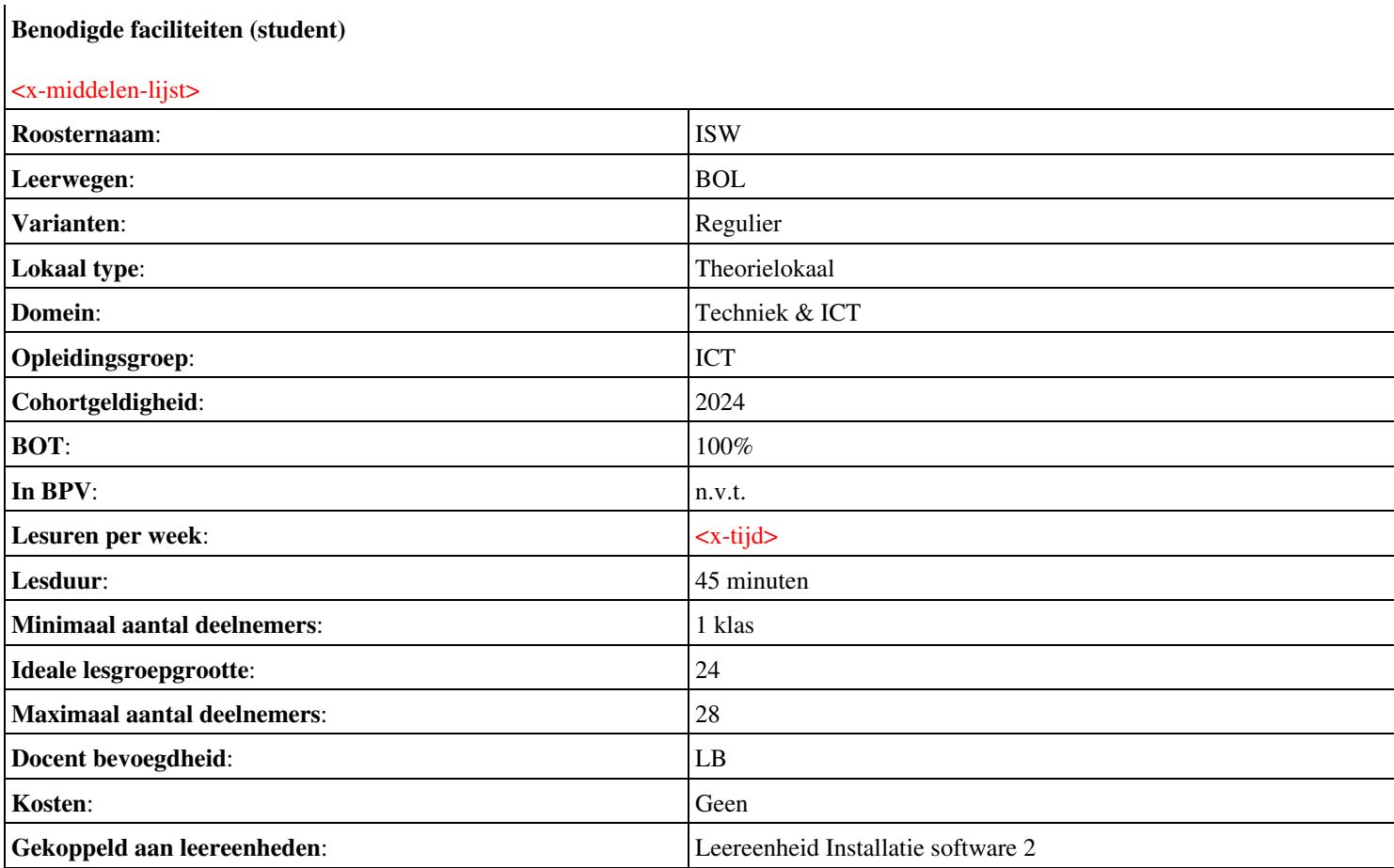

# **Beschijving (docent)**

#### **Inhoud**

Deze Authentieke Leeractiviteit (ALA) wordt gegeven in de vorm van een project, getiteld Besturingssystemen: dual boot. De student doorloopt daarbij de volgende stappen:

- Creeer een dual boot met Windows 7 en XP
- Vragen beantwoorden WeekOpdracht P2W2
- Partitioneren hard disk. 3 partities
- Primaire partitie, activeren, installeren
- Aanmaken en Sharen Folders, Users
- Aanpassen Share Permissions
- Printer Sharing between Windows 7 en XP
- Maken folder structuur, instellen permissies
- Afronden alle opdrachten, voorbereiden op presentatie

Tijdens het project werkt de student aan de competenties aanmaken, activeren, installeren, instellen, partitioneren, voorbereiden.

#### **Uitvoering en begeleiding**

De leereenheid kan worden uitgevoerd gedurende één lesperiode van 10 weken. De student wordt begeleid bij het maken van de opdrachten tijdens de leereenheid. De docent is beschikbaar voor het beantwoorden van vragen en helpt de student verder indien zij er alleen niet uitkomt.

#### **Beoordeling**

Voor het evalueren van de leereenheid worden de producten van de student beoordeeld. De student dient een portfolio samen te stellen met de volgende producten:

#### <x-evaluatie-lijst>

De leereenheid is met succes afgerond als de student gemiddeld minimaal 5,5 van 10 punten behaalt op de gestelde leerdoelen en beschreven competenties.

Bij een eindcijfer van 5,5 of hoger ontvangt de student alle studiepunten. Bij een eindcijfer van minder dan 5,5 worden geen studiepunten toegekend.

## **Beschijving (student)**

#### **Inhoud**

Je gaat 10 weken lang werken aan het project Besturingssystemen: dual boot. Daarbij werk je aan de volgende opdrachten:

- WeekOpdracht P2W1
- WeekOpdracht P2W2
- WeekOpdracht P2W3
- WeekOpdracht P2W4
- WeekOpdracht P2W5
- WeekOpdracht P2W6
- WeekOpdracht P2W7
- WeekOpdracht P2W8

#### **Uitvoering en begeleiding**

Je werkt zelfstandig aan het project. De resultaten van je werk verzamel je in een portfolio. Tijdens het maken van de opdrachten wordt je begeleid. De docent is beschikbaar voor het beantwoorden van vragen en helpt je verder als je er alleen niet uitkomt.

#### **Beoordeling**

Aan het einde van de lesperiode worden de producten in je portfolio beoordeeld. Je hebt de lesperiode met succes afgerond als de beoordeling van je portfolio minimaal een 5,5 is.

Bij een eindcijfer van 5,5 of hoger ontvang je alle studiepunten. Bij een eindcijfer van minder dan 5,5 ontvang je geen studiepunten.

- INTERNET: [how-to-dual-boot-windows-7-with-xp-or-vista](http://lifehacker.com/5126781/how-to-dual-boot-windows-7-with-xp-or-vista)
- INTERNET: [module6a1.htm](http://www.karbosguide.com/hardware/module6a1.htm)
- INTERNET: [255867](http://support.microsoft.com/kb/255867)
- INTERNET: [setup-hard-drive-windows](http://www.makeuseof.com/tag/setup-hard-drive-windows/)
- INTERNET: [creating-and-viewing-shared-folders-using-computer-management](http://sircraigs.net/2008/10/creating-and-viewing-shared-folders-using-computer-management)
- INTERNET: [cc726004.aspx](http://technet.microsoft.com/en-us/library/cc726004.aspx)
- INTERNET: [share-files-and-printers-between-windows-7-and-xp](http://www.howtogeek.com/howto/windows-7/share-files-and-printers-between-windows-7-and-xp/)
- INTERNET:  $cc778410(v=ws.10)$ .aspx

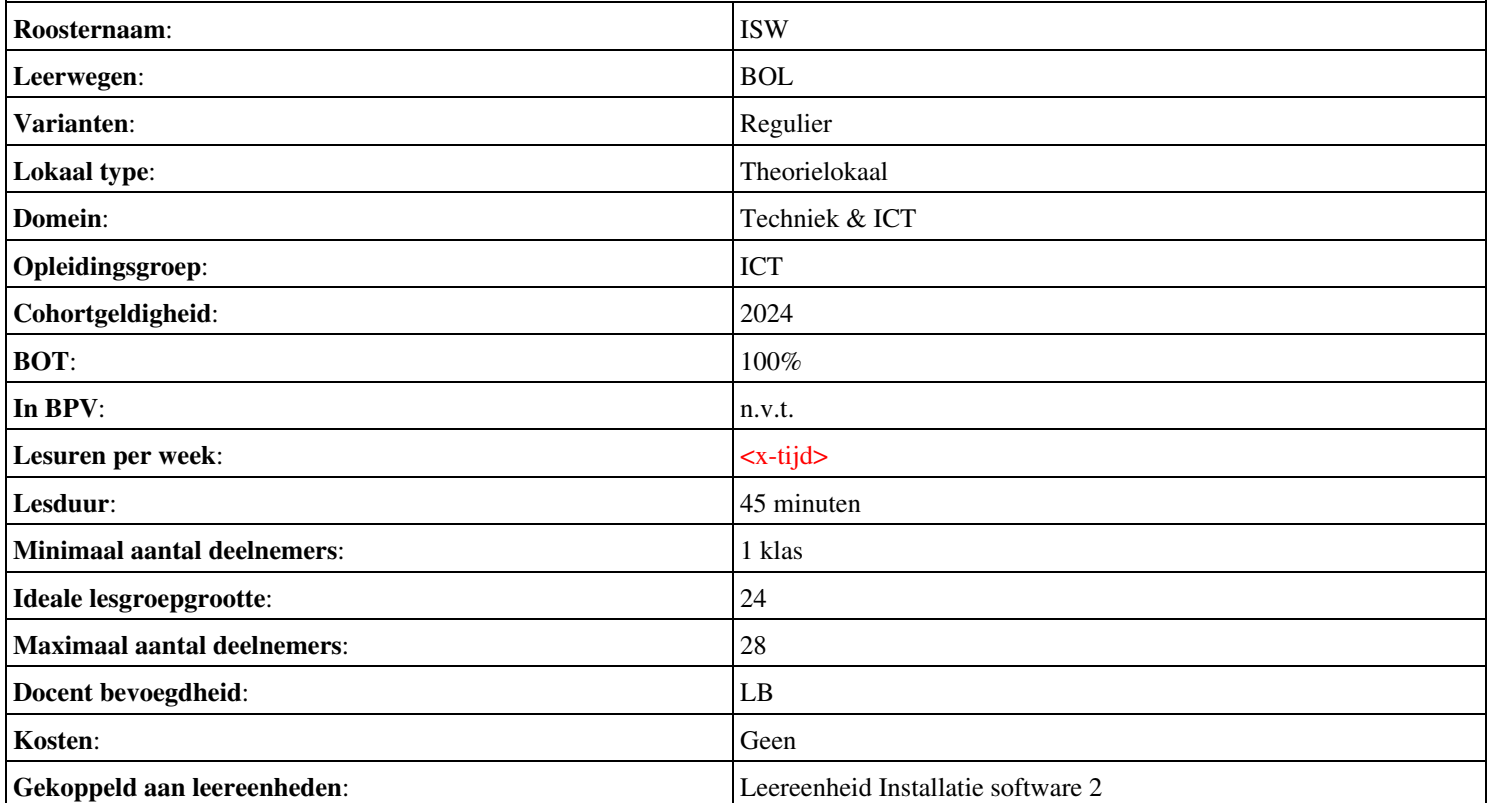

# **Onderwijsproduct Installatie software 3 (20410B\_01-Deploying and Managing Windows Server 2012)**

# **Algemene informatie onderwijsproduct**

## **Beschijving (docent)**

#### **Inhoud**

Deze Authentieke Leeractiviteit (ALA) wordt gegeven in de vorm van een project, getiteld 20410B\_01-Deploying and Managing Windows Server 2012. De student doorloopt daarbij de volgende stappen:

#### <x-praktijk-lijst>

Tijdens het project werkt de student aan de competenties .

#### **Uitvoering en begeleiding**

De leereenheid kan worden uitgevoerd gedurende één lesperiode van 10 weken. De student wordt begeleid bij het maken van de opdrachten tijdens de leereenheid. De docent is beschikbaar voor het beantwoorden van vragen en helpt de student verder indien zij er alleen niet uitkomt.

#### **Beoordeling**

Voor het evalueren van de leereenheid worden de producten van de student beoordeeld. De student dient een portfolio samen te stellen met de volgende producten:

#### <x-evaluatie-lijst>

De leereenheid is met succes afgerond als de student gemiddeld minimaal 5,5 van 10 punten behaalt op de gestelde leerdoelen en beschreven competenties.

Bij een eindcijfer van 5,5 of hoger ontvangt de student alle studiepunten. Bij een eindcijfer van minder dan 5,5 worden geen studiepunten toegekend.

# **Beschijving (student)**

#### **Inhoud**

Je gaat 10 weken lang werken aan het project 20410B\_01-Deploying and Managing Windows Server 2012. Daarbij werk je aan de volgende opdrachten:

#### <x-opdracht-lijst>

#### **Uitvoering en begeleiding**

Je werkt zelfstandig aan het project. De resultaten van je werk verzamel je in een portfolio. Tijdens het maken van de opdrachten wordt je begeleid. De docent is beschikbaar voor het beantwoorden van vragen en helpt je verder als je er alleen niet uitkomt.

#### **Beoordeling**

Aan het einde van de lesperiode worden de producten in je portfolio beoordeeld. Je hebt de lesperiode met succes afgerond als de beoordeling van je portfolio minimaal een 5,5 is.

Bij een eindcijfer van 5,5 of hoger ontvang je alle studiepunten. Bij een eindcijfer van minder dan 5,5 ontvang je geen studiepunten.

#### **Benodigde faciliteiten (student)**

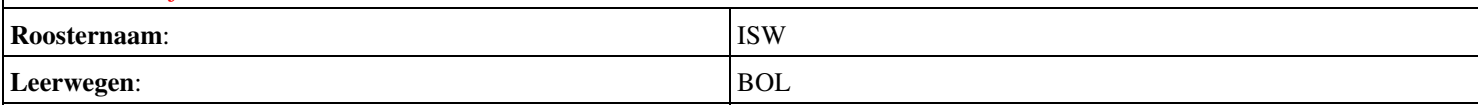

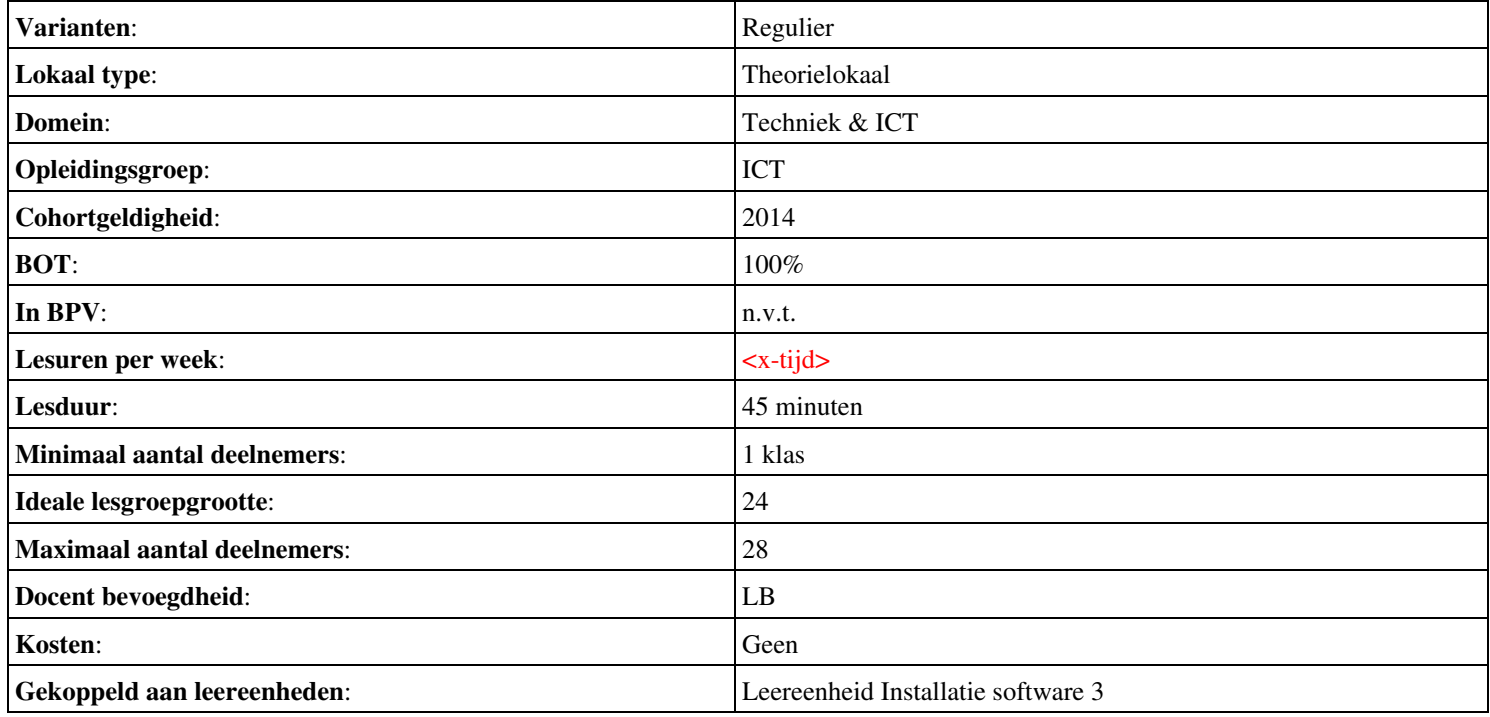

# **Beschijving (docent)**

#### **Inhoud**

Deze Authentieke Leeractiviteit (ALA) wordt gegeven in de vorm van een project, getiteld Final test. De student doorloopt daarbij de volgende stappen:

- Base Disks Windows Server 2012 R2 Standard
- TLG BaseConfig Steps for Configuring the Corpnet Subnet
- TLG BaseConfig Steps for Configuring the Internet Subnet
- Homenet subnet for Windows Server 2012
- Second Corpnet Subnet for Windows Server 2012

Tijdens het project werkt de student aan de competenties benoemen, beschrijven, herkennen.

#### **Uitvoering en begeleiding**

De leereenheid kan worden uitgevoerd gedurende één lesperiode van 10 weken. De student wordt begeleid bij het maken van de opdrachten tijdens de leereenheid. De docent is beschikbaar voor het beantwoorden van vragen en helpt de student verder indien zij er alleen niet uitkomt.

#### **Beoordeling**

Voor het evalueren van de leereenheid worden de producten van de student beoordeeld. De student dient een portfolio samen te stellen met de volgende producten:

• Behandelde stof

De leereenheid is met succes afgerond als de student gemiddeld minimaal 5,5 van 10 punten behaalt op de gestelde leerdoelen en beschreven competenties.

Bij een eindcijfer van 5,5 of hoger ontvangt de student alle studiepunten. Bij een eindcijfer van minder dan 5,5 worden geen studiepunten toegekend.

## **Beschijving (student)**

#### **Inhoud**

Je gaat 10 weken lang werken aan het project Final test. Daarbij werk je aan de volgende opdrachten:

#### <x-opdracht-lijst>

#### **Uitvoering en begeleiding**

Je werkt zelfstandig aan het project. De resultaten van je werk verzamel je in een portfolio. Tijdens het maken van de opdrachten wordt je begeleid. De docent is beschikbaar voor het beantwoorden van vragen en helpt je verder als je er alleen niet uitkomt.

#### **Beoordeling**

Aan het einde van de lesperiode worden de producten in je portfolio beoordeeld. Je hebt de lesperiode met succes afgerond als de beoordeling van je portfolio minimaal een 5,5 is.

Bij een eindcijfer van 5,5 of hoger ontvang je alle studiepunten. Bij een eindcijfer van minder dan 5,5 ontvang je geen studiepunten.

#### **Benodigde faciliteiten (student)**

#### <x-middelen-lijst>

**Roosternaam**: **ISW** 

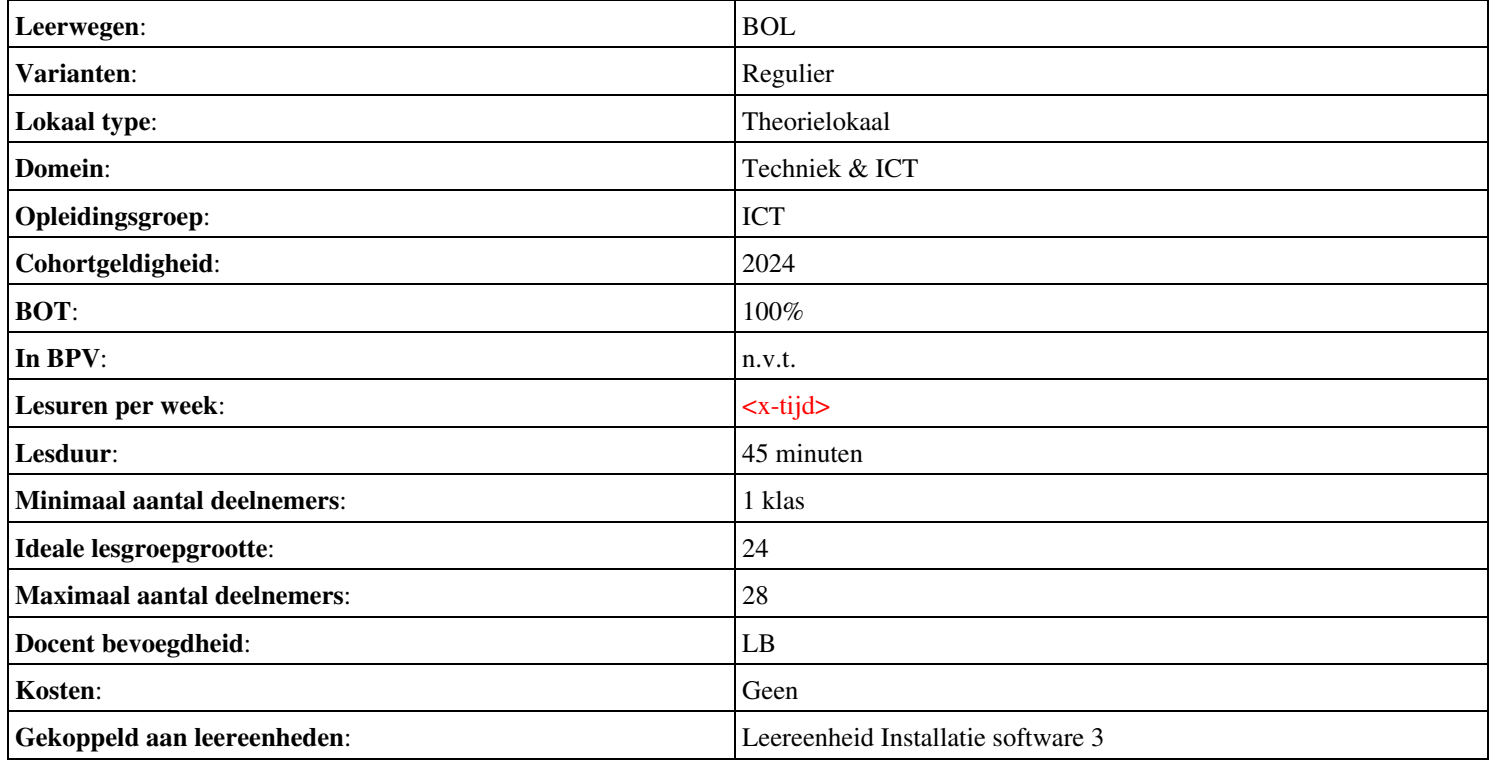

# **Onderwijsproduct Installatie software 3 (Besturingssystemen: Server 2008 (R2))**

# **Algemene informatie onderwijsproduct**

# **Beschijving (docent)**

## **Inhoud**

Deze Authentieke Leeractiviteit (ALA) wordt gegeven in de vorm van een project, getiteld Besturingssystemen: Server 2008 (R2). De student doorloopt daarbij de volgende stappen:

- Installeren Server 2008 (R2)
- Vragen beantwoorden WeekOpdracht P3W2
- Installeren File Server role in Server 2008 (R2)
- Creating a Custom View
- Setting Disk Quotas
- Vragen beantwoorden WeekOpdracht P3W6
- Afronden alle opdrachten, voorbereiden op presentatie
- Pesentaties

Tijdens het project werkt de student aan de competenties installeren, voorbereiden.

#### **Uitvoering en begeleiding**

De leereenheid kan worden uitgevoerd gedurende één lesperiode van 10 weken. De student wordt begeleid bij het maken van de opdrachten tijdens de leereenheid. De docent is beschikbaar voor het beantwoorden van vragen en helpt de student verder indien zij er alleen niet uitkomt.

#### **Beoordeling**

Voor het evalueren van de leereenheid worden de producten van de student beoordeeld. De student dient een portfolio samen te stellen met de volgende producten:

## <x-evaluatie-lijst>

De leereenheid is met succes afgerond als de student gemiddeld minimaal 5,5 van 10 punten behaalt op de gestelde leerdoelen en beschreven competenties.

Bij een eindcijfer van 5,5 of hoger ontvangt de student alle studiepunten. Bij een eindcijfer van minder dan 5,5 worden geen studiepunten toegekend.

# **Beschijving (student)**

#### **Inhoud**

Je gaat 10 weken lang werken aan het project Besturingssystemen: Server 2008 (R2). Daarbij werk je aan de volgende opdrachten:

- WeekOpdracht P3W1
- WeekOpdracht P3W2
- WeekOpdracht P3W3
- WeekOpdracht P3W4
- WeekOpdracht P3W5
- WeekOpdracht P3W6
- WeekOpdracht P3W9

#### **Uitvoering en begeleiding**

Je werkt zelfstandig aan het project. De resultaten van je werk verzamel je in een portfolio. Tijdens het maken van de opdrachten wordt je begeleid. De docent is beschikbaar voor het beantwoorden van vragen en helpt je verder als je er alleen niet uitkomt.

#### **Beoordeling**

Aan het einde van de lesperiode worden de producten in je portfolio beoordeeld. Je hebt de lesperiode met succes afgerond als de beoordeling van je portfolio minimaal een 5,5 is.

Bij een eindcijfer van 5,5 of hoger ontvang je alle studiepunten. Bij een eindcijfer van minder dan 5,5 ontvang je geen studiepunten.

- INTERNET: [how-to-install-windows-server-2008-step-by-step.htm](http://www.petri.co.il/how-to-install-windows-server-2008-step-by-step.htm)
- INTERNET: [q-what-are-the-server-roles-in-windows-server-2008-](http://www.windowsitpro.com/article/john-savills-windows-faqs/q-what-are-the-server-roles-in-windows-server-2008-)
- INTERNET: [325860](http://support.microsoft.com/kb/325860)
- **INTERNET**: [3253](http://www.techrepublic.com/blog/window-on-windows/use-windows-7-event-viewer-to-track-down-issues-that-cause-slower-boot-times/3253)
- INTERNET: [managing-windows-server-2008-disk-quotas.htm](http://www.petri.co.il/managing-windows-server-2008-disk-quotas.htm)
- INTERNET: [2008-r2-overview.aspx](http://www.microsoft.com/en-us/server-cloud/windows-server/2008-r2-overview.aspx)
- INTERNET: [Packet-Tracer-DHCP-Setup](http://www.flixya.com/video/1992739/Packet-Tracer-DHCP-Setup)
- INTERNET: [configure tcp ip to use dhcp and a static ip address at the same time.htm](http://www.petri.co.il/configure_tcp_ip_to_use_dhcp_and_a_static_ip_address_at_the_same_time.htm)

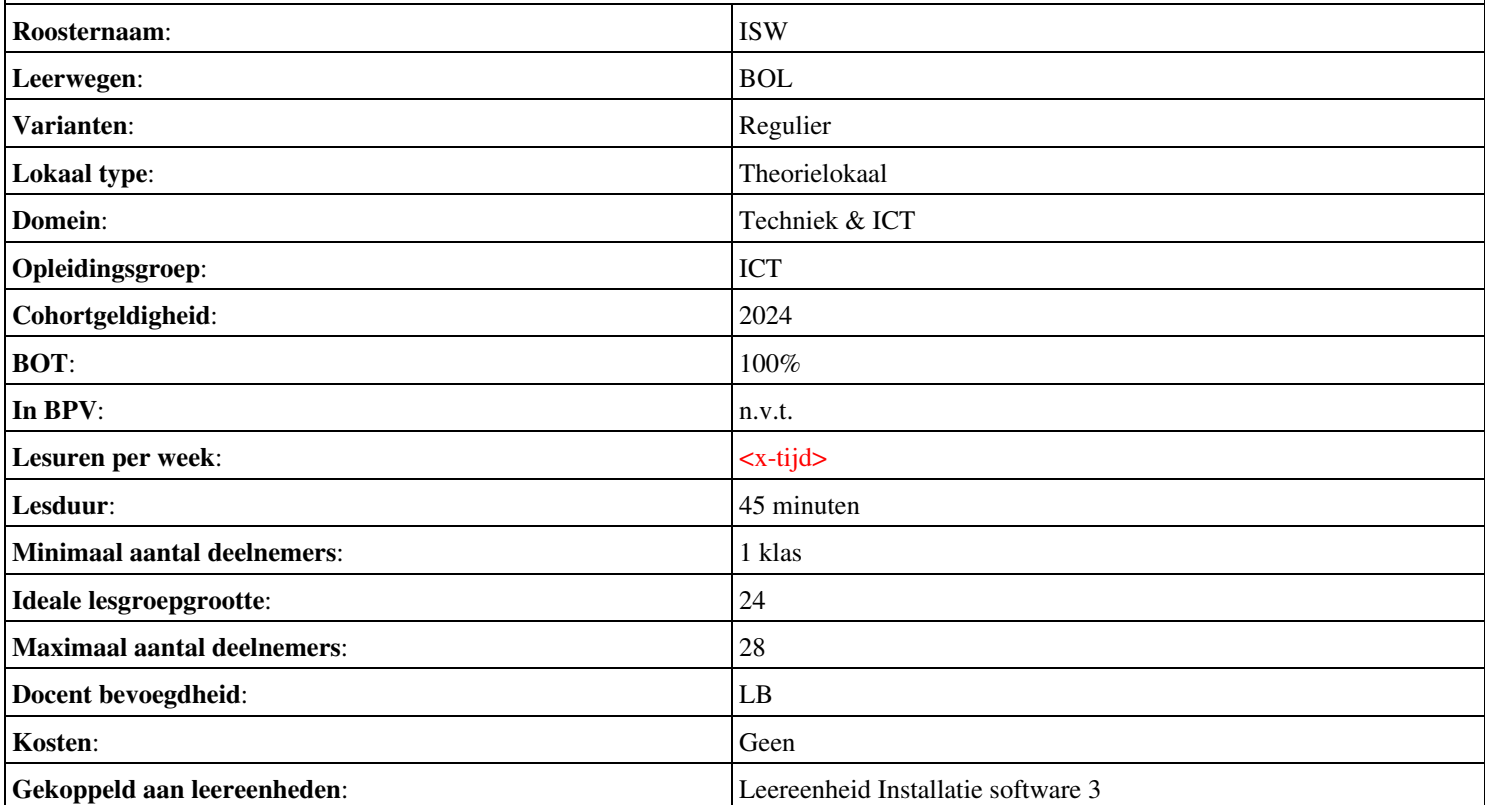

# **Onderwijsproduct Installatie software 4 (20410B\_07-Implementing Domain Name System)**

# **Algemene informatie onderwijsproduct**

## **Beschijving (docent)**

#### **Inhoud**

Deze Authentieke Leeractiviteit (ALA) wordt gegeven in de vorm van een project, getiteld 20410B\_07-Implementing Domain Name System. De student doorloopt daarbij de volgende stappen:

#### <x-praktijk-lijst>

Tijdens het project werkt de student aan de competenties .

#### **Uitvoering en begeleiding**

De leereenheid kan worden uitgevoerd gedurende één lesperiode van 10 weken. De student wordt begeleid bij het maken van de opdrachten tijdens de leereenheid. De docent is beschikbaar voor het beantwoorden van vragen en helpt de student verder indien zij er alleen niet uitkomt.

#### **Beoordeling**

Voor het evalueren van de leereenheid worden de producten van de student beoordeeld. De student dient een portfolio samen te stellen met de volgende producten:

#### <x-evaluatie-lijst>

De leereenheid is met succes afgerond als de student gemiddeld minimaal 5,5 van 10 punten behaalt op de gestelde leerdoelen en beschreven competenties.

Bij een eindcijfer van 5,5 of hoger ontvangt de student alle studiepunten. Bij een eindcijfer van minder dan 5,5 worden geen studiepunten toegekend.

# **Beschijving (student)**

#### **Inhoud**

Je gaat 10 weken lang werken aan het project 20410B 07-Implementing Domain Name System. Daarbij werk je aan de volgende opdrachten:

#### <x-opdracht-lijst>

#### **Uitvoering en begeleiding**

Je werkt zelfstandig aan het project. De resultaten van je werk verzamel je in een portfolio. Tijdens het maken van de opdrachten wordt je begeleid. De docent is beschikbaar voor het beantwoorden van vragen en helpt je verder als je er alleen niet uitkomt.

#### **Beoordeling**

Aan het einde van de lesperiode worden de producten in je portfolio beoordeeld. Je hebt de lesperiode met succes afgerond als de beoordeling van je portfolio minimaal een 5,5 is.

Bij een eindcijfer van 5,5 of hoger ontvang je alle studiepunten. Bij een eindcijfer van minder dan 5,5 ontvang je geen studiepunten.

#### **Benodigde faciliteiten (student)**

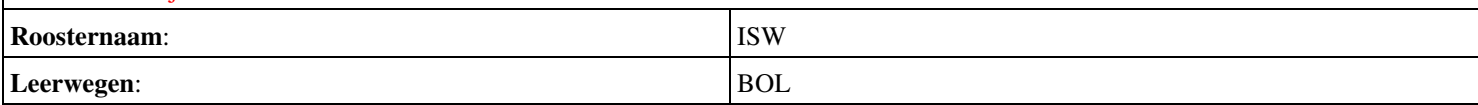

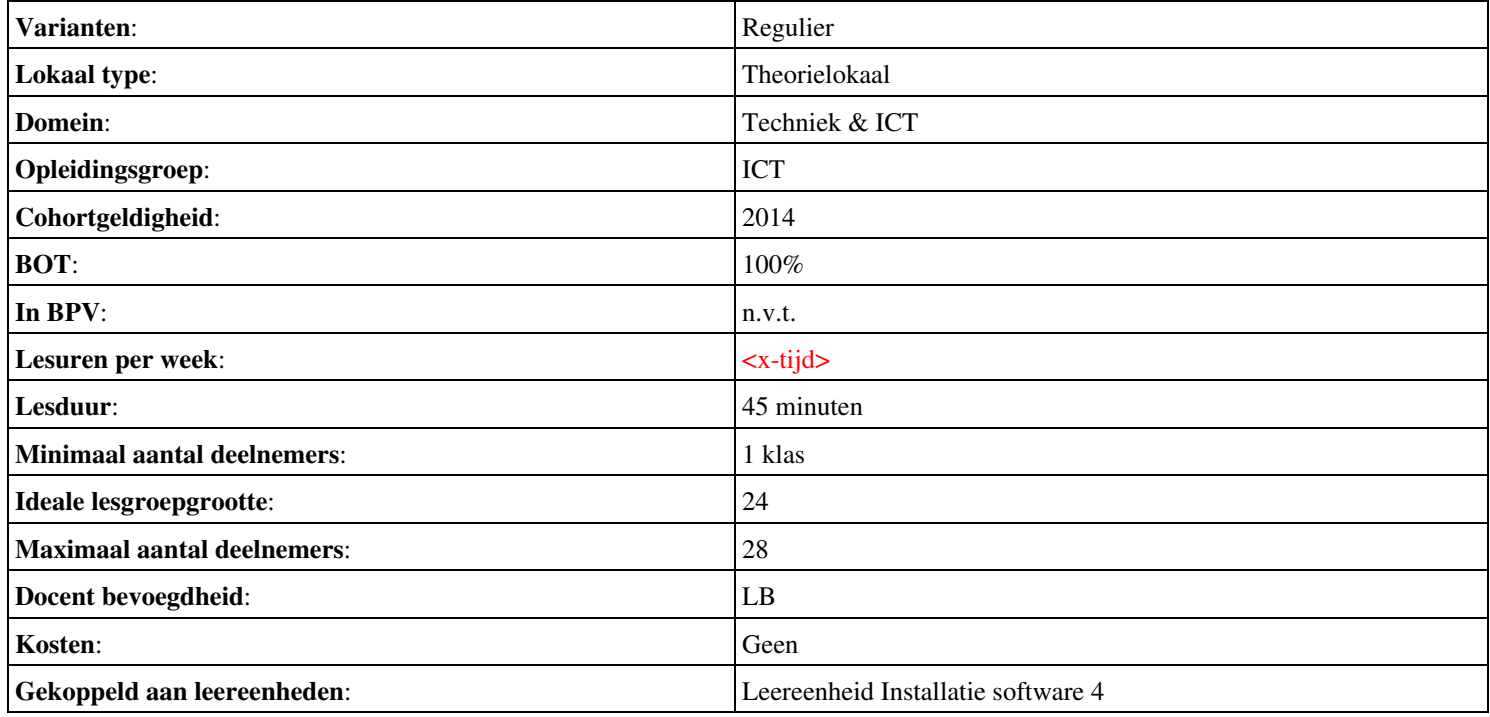

# **Beschijving (docent)**

#### **Inhoud**

Deze Authentieke Leeractiviteit (ALA) wordt gegeven in de vorm van een project, getiteld Final test. De student doorloopt daarbij de volgende stappen:

• TLG - Demonstrate IPv6

Tijdens het project werkt de student aan de competenties benoemen, beschrijven, herkennen.

#### **Uitvoering en begeleiding**

De leereenheid kan worden uitgevoerd gedurende één lesperiode van 10 weken. De student wordt begeleid bij het maken van de opdrachten tijdens de leereenheid. De docent is beschikbaar voor het beantwoorden van vragen en helpt de student verder indien zij er alleen niet uitkomt.

#### **Beoordeling**

Voor het evalueren van de leereenheid worden de producten van de student beoordeeld. De student dient een portfolio samen te stellen met de volgende producten:

• Behandelde stof

De leereenheid is met succes afgerond als de student gemiddeld minimaal 5,5 van 10 punten behaalt op de gestelde leerdoelen en beschreven competenties.

Bij een eindcijfer van 5,5 of hoger ontvangt de student alle studiepunten. Bij een eindcijfer van minder dan 5,5 worden geen studiepunten toegekend.

# **Beschijving (student)**

#### **Inhoud**

Je gaat 10 weken lang werken aan het project Final test. Daarbij werk je aan de volgende opdrachten:

#### <x-opdracht-lijst>

#### **Uitvoering en begeleiding**

Je werkt zelfstandig aan het project. De resultaten van je werk verzamel je in een portfolio. Tijdens het maken van de opdrachten wordt je begeleid. De docent is beschikbaar voor het beantwoorden van vragen en helpt je verder als je er alleen niet uitkomt.

#### **Beoordeling**

Aan het einde van de lesperiode worden de producten in je portfolio beoordeeld. Je hebt de lesperiode met succes afgerond als de beoordeling van je portfolio minimaal een 5,5 is.

Bij een eindcijfer van 5,5 of hoger ontvang je alle studiepunten. Bij een eindcijfer van minder dan 5,5 ontvang je geen studiepunten.

#### **Benodigde faciliteiten (student)**

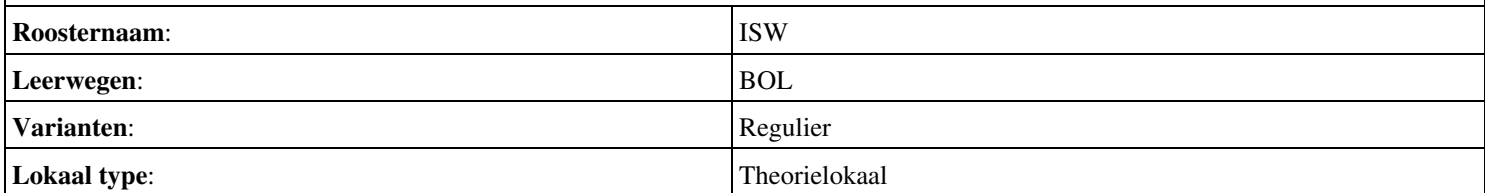

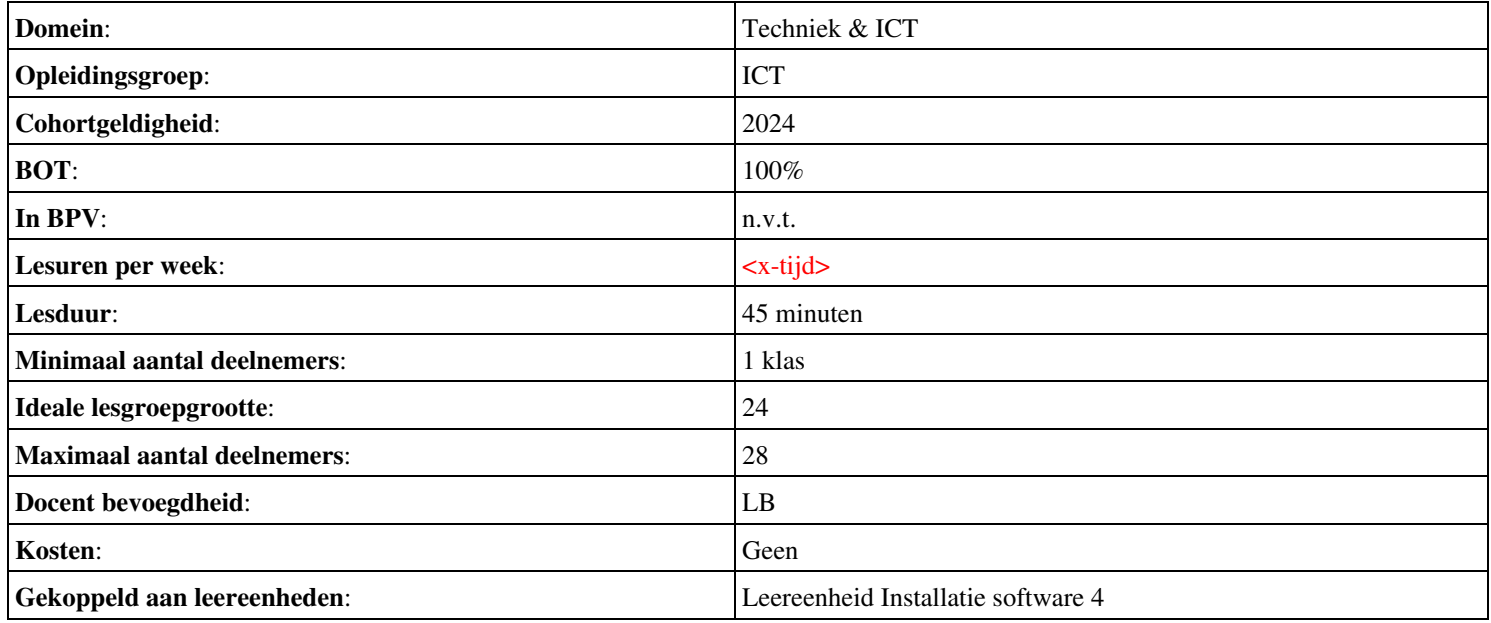

# **Beschijving (docent)**

#### **Inhoud**

Deze Authentieke Leeractiviteit (ALA) wordt gegeven in de vorm van een project, getiteld Installeren Domain Controller. De student doorloopt daarbij de volgende stappen:

- Installeren eerste Domain Controller
- Installeren tweede Domain Controller
- Create an Organizational Unit
- Create a Domain based Group Policy

Tijdens het project werkt de student aan de competenties installeren.

#### **Uitvoering en begeleiding**

De leereenheid kan worden uitgevoerd gedurende één lesperiode van 10 weken. De student wordt begeleid bij het maken van de opdrachten tijdens de leereenheid. De docent is beschikbaar voor het beantwoorden van vragen en helpt de student verder indien zij er alleen niet uitkomt.

#### **Beoordeling**

Voor het evalueren van de leereenheid worden de producten van de student beoordeeld. De student dient een portfolio samen te stellen met de volgende producten:

#### <x-evaluatie-lijst>

De leereenheid is met succes afgerond als de student gemiddeld minimaal 5,5 van 10 punten behaalt op de gestelde leerdoelen en beschreven competenties.

Bij een eindcijfer van 5,5 of hoger ontvangt de student alle studiepunten. Bij een eindcijfer van minder dan 5,5 worden geen studiepunten toegekend.

# **Beschijving (student)**

#### **Inhoud**

Je gaat 10 weken lang werken aan het project Installeren Domain Controller. Daarbij werk je aan de volgende opdrachten:

- WeekOpdracht P4W1
- WeekOpdracht P4W2
- WeekOpdracht P4W3
- WeekOpdracht P4W4
- WeekOpdracht P4W5; Bekijk YouTube filmpje;
- WeekOpdracht P4W6

#### **Uitvoering en begeleiding**

Je werkt zelfstandig aan het project. De resultaten van je werk verzamel je in een portfolio. Tijdens het maken van de opdrachten wordt je begeleid. De docent is beschikbaar voor het beantwoorden van vragen en helpt je verder als je er alleen niet uitkomt.

#### **Beoordeling**

Aan het einde van de lesperiode worden de producten in je portfolio beoordeeld. Je hebt de lesperiode met succes afgerond als de beoordeling van je portfolio minimaal een 5,5 is.

Bij een eindcijfer van 5,5 of hoger ontvang je alle studiepunten. Bij een eindcijfer van minder dan 5,5 ontvang je geen studiepunten.

- INTERNET: [setting up your first domain controller with windows server 2008.aspx](http://www.elmajdal.net/win2k8/setting_up_your_first_domain_controller_with_windows_server_2008.aspx)
- INTERNET: [cc773108\(v=ws.10\).aspx](http://technet.microsoft.com/en-us/library/cc773108(v=ws.10).aspx)
- INTERNET: [create-a-new-organizational-unit-ou-in-windows-server-2008](http://www.pctips3000.com/create-a-new-organizational-unit-ou-in-windows-server-2008/)
- INTERNET: [group-policy-object-modeling-windows-server-2008.htm](http://www.petri.co.il/group-policy-object-modeling-windows-server-2008.htm)
- INTERNET: [watch?v=AroYrmFxKlg&feature=related](http://www.youtube.com/watch?v=AroYrmFxKlg&feature=related)

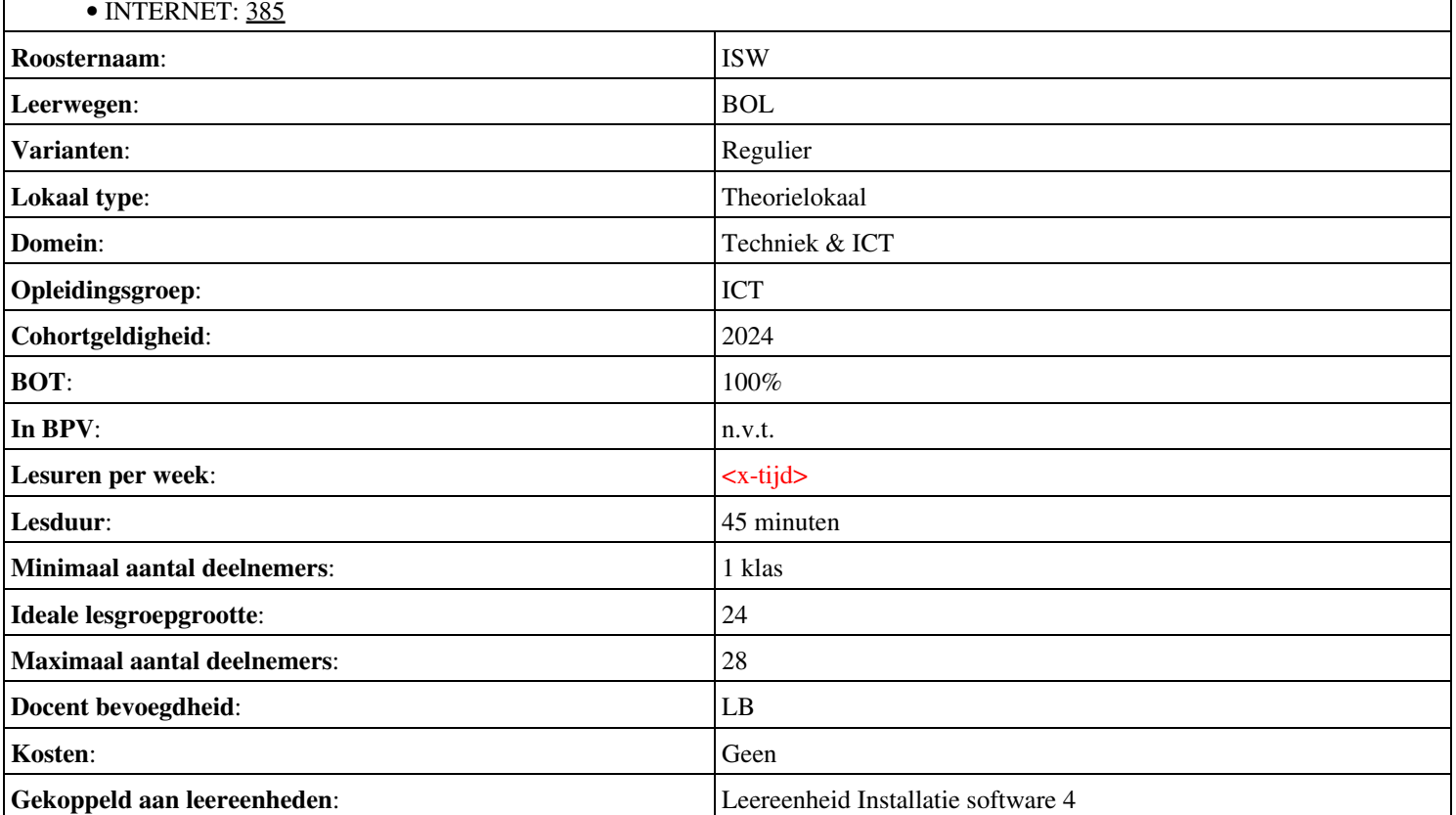

# **Beschijving (docent)**

#### **Inhoud**

Deze Authentieke Leeractiviteit (ALA) wordt gegeven in de vorm van een project, getiteld Installeren Domain Controller. De student doorloopt daarbij de volgende stappen:

- Installeren eerste Domain Controller
- Installeren tweede Domain Controller
- Create an Organizational Unit
- Create a Domain based Group Policy
- Installeer Sharepoint Server 2010
- Configure Sharepoint Server 2010
- Leren werken met Sharepoint Designer
- Theorie vpn

Tijdens het project werkt de student aan de competenties installeren.

#### **Uitvoering en begeleiding**

De leereenheid kan worden uitgevoerd gedurende één lesperiode van 10 weken. De student wordt begeleid bij het maken van de opdrachten tijdens de leereenheid. De docent is beschikbaar voor het beantwoorden van vragen en helpt de student verder indien zij er alleen niet uitkomt.

#### **Beoordeling**

Voor het evalueren van de leereenheid worden de producten van de student beoordeeld. De student dient een portfolio samen te stellen met de volgende producten:

#### <x-evaluatie-lijst>

De leereenheid is met succes afgerond als de student gemiddeld minimaal 5,5 van 10 punten behaalt op de gestelde leerdoelen en beschreven competenties.

Bij een eindcijfer van 5,5 of hoger ontvangt de student alle studiepunten. Bij een eindcijfer van minder dan 5,5 worden geen studiepunten toegekend.

## **Beschijving (student)**

#### **Inhoud**

Je gaat 10 weken lang werken aan het project Installeren Domain Controller. Daarbij werk je aan de volgende opdrachten:

- WeekOpdracht P7W1
- WeekOpdracht P7W2
- WeekOpdracht P7W3
- WeekOpdracht P7W4
- WeekOpdracht P7W5
- WeekOpdracht P7W6
- WeekOpdracht P7W7
- WeekOpdracht P7W8
- WeekOpdracht P7W9

#### **Uitvoering en begeleiding**

Je werkt zelfstandig aan het project. De resultaten van je werk verzamel je in een portfolio. Tijdens het maken van de opdrachten wordt je begeleid. De docent is beschikbaar voor het beantwoorden van vragen en helpt je verder als je er alleen niet uitkomt.

#### **Beoordeling**

Aan het einde van de lesperiode worden de producten in je portfolio beoordeeld. Je hebt de lesperiode met succes afgerond als de beoordeling van je portfolio minimaal een 5,5 is.

Bij een eindcijfer van 5,5 of hoger ontvang je alle studiepunten. Bij een eindcijfer van minder dan 5,5 ontvang je geen studiepunten.

- INTERNET: [setting up your first domain controller with windows server 2008.aspx](http://www.elmajdal.net/win2k8/setting_up_your_first_domain_controller_with_windows_server_2008.aspx)
- INTERNET: [cc773108\(v=ws.10\).aspx](http://technet.microsoft.com/en-us/library/cc773108(v=ws.10).aspx)
- INTERNET: [create-a-new-organizational-unit-ou-in-windows-server-2008](http://www.pctips3000.com/create-a-new-organizational-unit-ou-in-windows-server-2008/)
- INTERNET: [group-policy-object-modeling-windows-server-2008.htm](http://www.petri.co.il/group-policy-object-modeling-windows-server-2008.htm)
- INTERNET: [ff607866.aspx](http://technet.microsoft.com/en-us/library/ff607866.aspx)
- INTERNET: [ee649101.aspx](http://technet.microsoft.com/en-us/library/ee649101.aspx)
- INTERNET: [aan-de-slag-met-sharepoint-designer-2010-HA010370548.aspx](http://office.microsoft.com/nl-nl/sharepoint-designer-help/aan-de-slag-met-sharepoint-designer-2010-HA010370548.aspx)
- INTERNET: [understanding-vpn-remote-access-mechanism.htm](http://www.petri.co.il/understanding-vpn-remote-access-mechanism.htm)

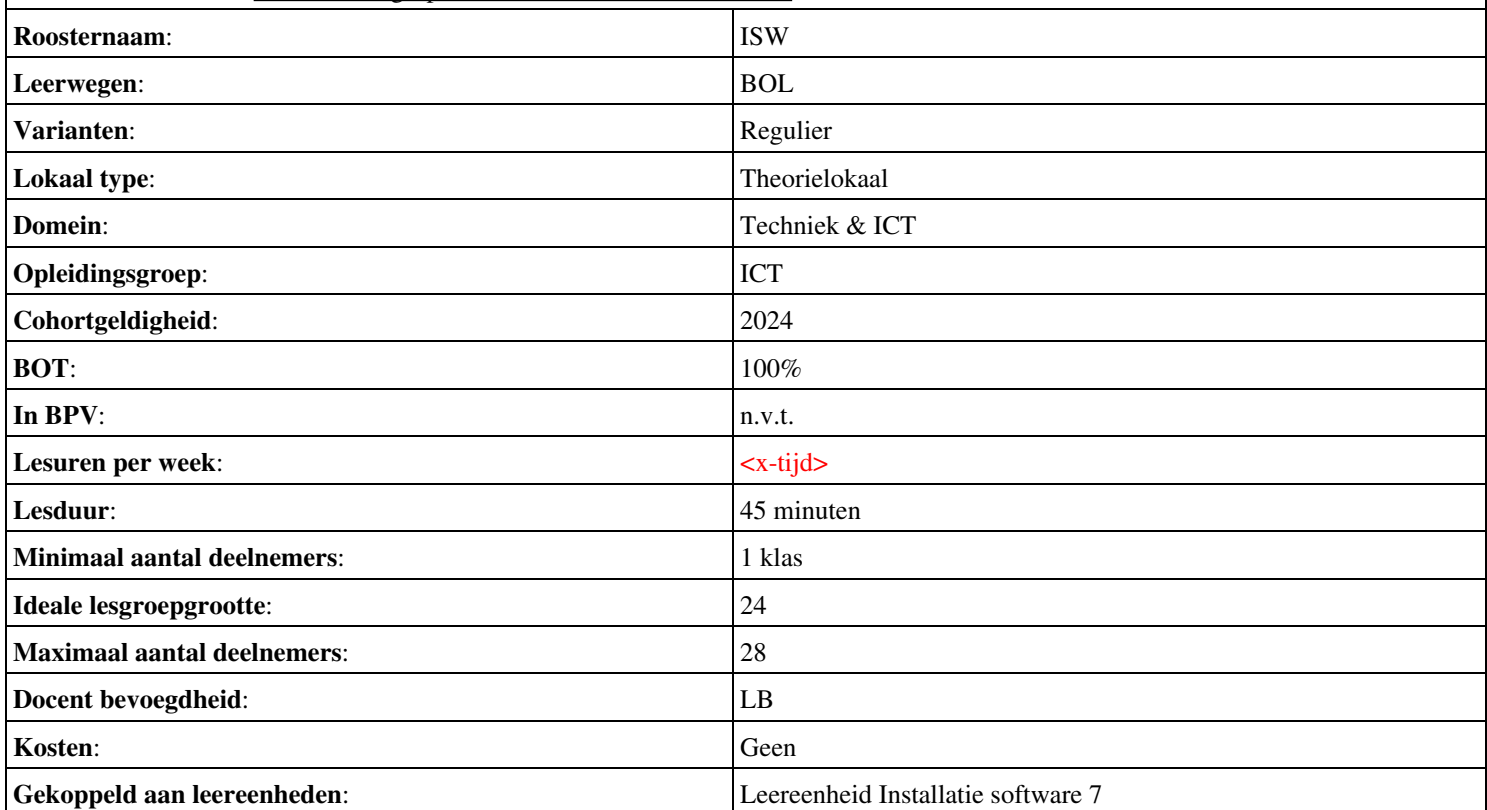

# **Beschijving (docent)**

#### **Inhoud**

Deze Authentieke Leeractiviteit (ALA) wordt gegeven in de vorm van een project, getiteld Site and Services. De student doorloopt daarbij de volgende stappen:

- Install and configure DHCP
- Install and configure a RODC
- Install Server 2008 Core
- Configuring Basic Network Settings
- Installing AD on Server Core

Tijdens het project werkt de student aan de competenties .

#### **Uitvoering en begeleiding**

De leereenheid kan worden uitgevoerd gedurende één lesperiode van 10 weken. De student wordt begeleid bij het maken van de opdrachten tijdens de leereenheid. De docent is beschikbaar voor het beantwoorden van vragen en helpt de student verder indien zij er alleen niet uitkomt.

#### **Beoordeling**

Voor het evalueren van de leereenheid worden de producten van de student beoordeeld. De student dient een portfolio samen te stellen met de volgende producten:

#### <x-evaluatie-lijst>

De leereenheid is met succes afgerond als de student gemiddeld minimaal 5,5 van 10 punten behaalt op de gestelde leerdoelen en beschreven competenties.

Bij een eindcijfer van 5,5 of hoger ontvangt de student alle studiepunten. Bij een eindcijfer van minder dan 5,5 worden geen studiepunten toegekend.

# **Beschijving (student)**

#### **Inhoud**

Je gaat 10 weken lang werken aan het project Site and Services. Daarbij werk je aan de volgende opdrachten:

- WeekOpdracht P8W1
- WeekOpdracht P8W2
- WeekOpdracht P8W3; Bekijk youtube filmpje;
- WeekOpdracht P8W4
- WeekOpdracht P8W5
- WeekOpdracht P8W6
- WeekOpdracht P8W7
- WeekOpdracht P8W8
- WeekOpdracht P8W9

#### **Uitvoering en begeleiding**

Je werkt zelfstandig aan het project. De resultaten van je werk verzamel je in een portfolio. Tijdens het maken van de opdrachten wordt je begeleid. De docent is beschikbaar voor het beantwoorden van vragen en helpt je verder als je er alleen niet uitkomt.

#### **Beoordeling**

Aan het einde van de lesperiode worden de producten in je portfolio beoordeeld. Je hebt de lesperiode met succes afgerond als de beoordeling van je portfolio minimaal een 5,5 is.

Bij een eindcijfer van 5,5 of hoger ontvang je alle studiepunten. Bij een eindcijfer van minder dan 5,5 ontvang je geen studiepunten.

- INTERNET: [385](http://www.techrepublic.com/blog/datacenter/exploring-windows-server-2008s-active-directory-sites-and-services/385)
- INTERNET:  $cc787921(v=ws.10)$ .aspx
- INTERNET: [watch?v=fEs-k8-t6FI](http://www.youtube.com/watch?v=fEs-k8-t6FI)
- INTERNET: [bb643151.aspx](http://technet.microsoft.com/en-us/network/bb643151.aspx)
- INTERNET: [cc755058\(v=ws.10\).aspx](http://technet.microsoft.com/en-us/library/cc755058(v=ws.10).aspx)
- INTERNET: [understanding-windows-server-2008-core.htm](http://www.petri.co.il/understanding-windows-server-2008-core.htm)
- INTERNET: [configuring-windows-server-2008-networking-settings.htm](http://www.petri.co.il/configuring-windows-server-2008-networking-settings.htm)

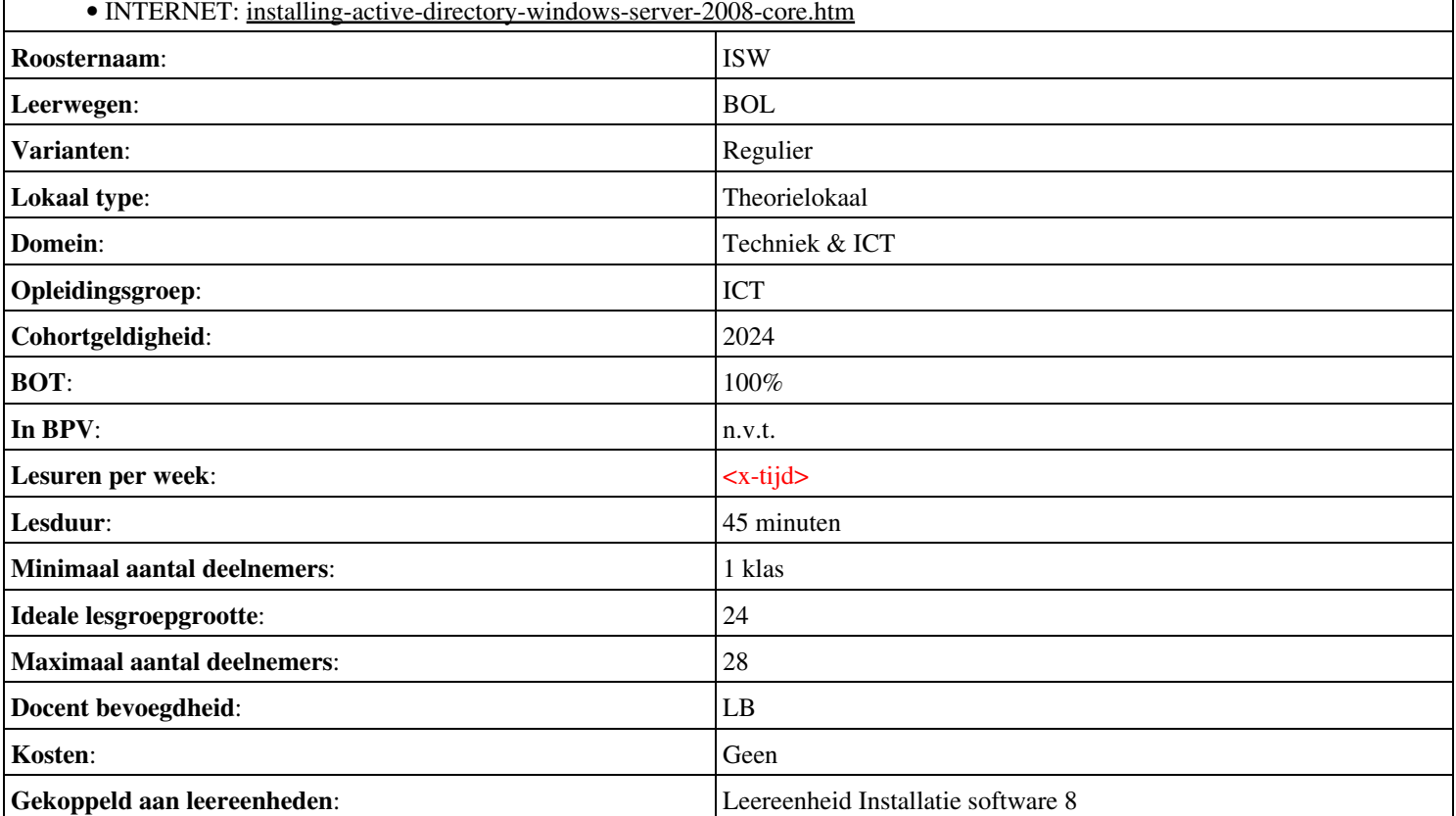

# **Onderwijsproduct Installatie software 11 (20411B\_01 Deploying and Maintaining Server Images)**

# **Algemene informatie onderwijsproduct**

## **Beschijving (docent)**

#### **Inhoud**

Deze Authentieke Leeractiviteit (ALA) wordt gegeven in de vorm van een project, getiteld 20411B\_01 Deploying and Maintaining Server Images. De student doorloopt daarbij de volgende stappen:

#### <x-praktijk-lijst>

Tijdens het project werkt de student aan de competenties .

#### **Uitvoering en begeleiding**

De leereenheid kan worden uitgevoerd gedurende één lesperiode van 10 weken. De student wordt begeleid bij het maken van de opdrachten tijdens de leereenheid. De docent is beschikbaar voor het beantwoorden van vragen en helpt de student verder indien zij er alleen niet uitkomt.

#### **Beoordeling**

Voor het evalueren van de leereenheid worden de producten van de student beoordeeld. De student dient een portfolio samen te stellen met de volgende producten:

#### <x-evaluatie-lijst>

De leereenheid is met succes afgerond als de student gemiddeld minimaal 5,5 van 10 punten behaalt op de gestelde leerdoelen en beschreven competenties.

Bij een eindcijfer van 5,5 of hoger ontvangt de student alle studiepunten. Bij een eindcijfer van minder dan 5,5 worden geen studiepunten toegekend.

# **Beschijving (student)**

#### **Inhoud**

Je gaat 10 weken lang werken aan het project 20411B 01 Deploying and Maintaining Server Images. Daarbij werk je aan de volgende opdrachten:

#### <x-opdracht-lijst>

#### **Uitvoering en begeleiding**

Je werkt zelfstandig aan het project. De resultaten van je werk verzamel je in een portfolio. Tijdens het maken van de opdrachten wordt je begeleid. De docent is beschikbaar voor het beantwoorden van vragen en helpt je verder als je er alleen niet uitkomt.

#### **Beoordeling**

Aan het einde van de lesperiode worden de producten in je portfolio beoordeeld. Je hebt de lesperiode met succes afgerond als de beoordeling van je portfolio minimaal een 5,5 is.

Bij een eindcijfer van 5,5 of hoger ontvang je alle studiepunten. Bij een eindcijfer van minder dan 5,5 ontvang je geen studiepunten.

#### **Benodigde faciliteiten (student)**

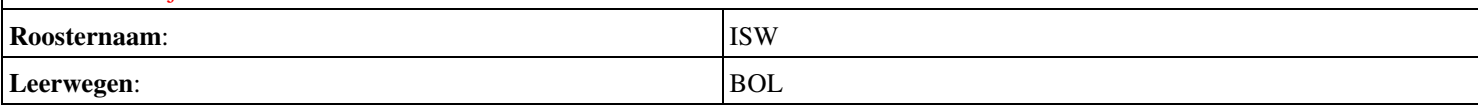

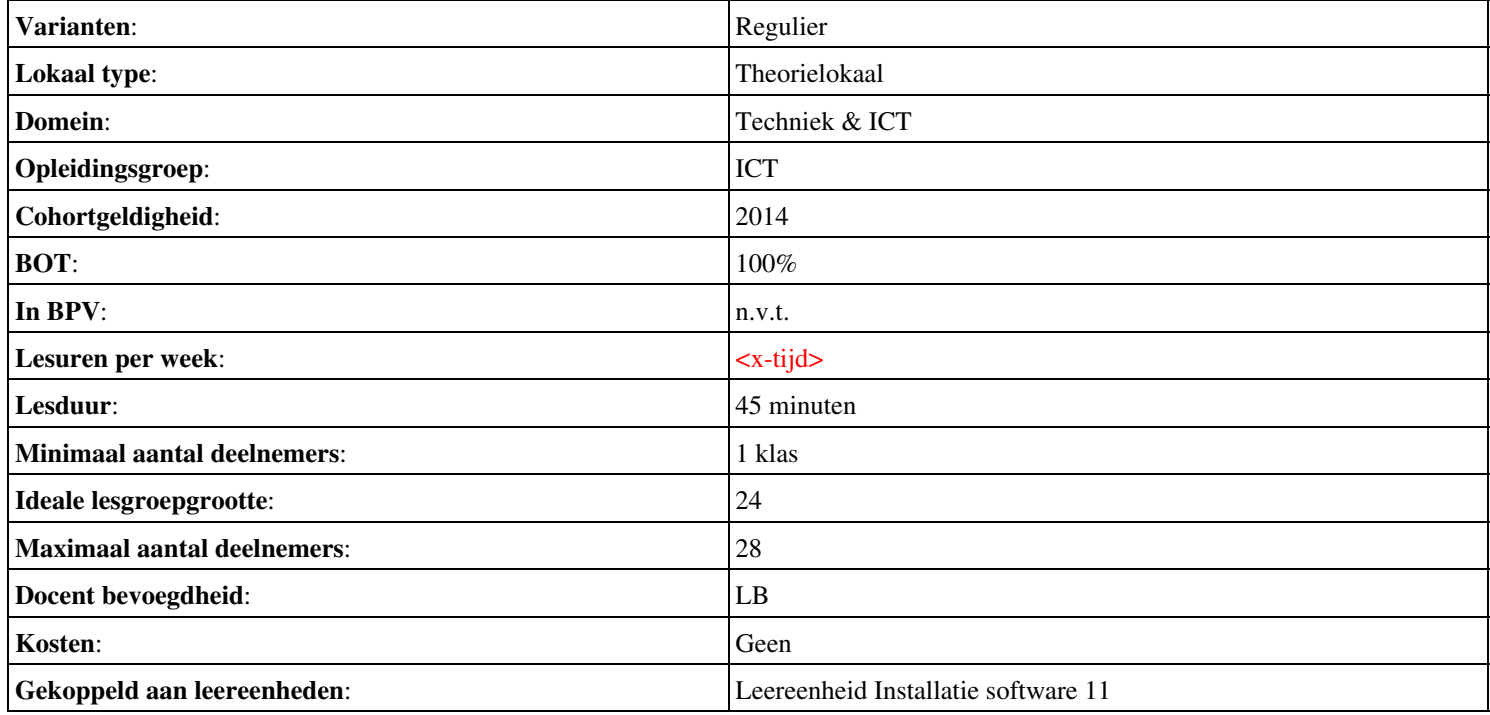

# **Beschijving (docent)**

#### **Inhoud**

Deze Authentieke Leeractiviteit (ALA) wordt gegeven in de vorm van een project, getiteld Final test. De student doorloopt daarbij de volgende stappen:

- Base Disks Windows Server 2012 R2 Standard & Windows 8.1 Enterprise
- TLG BaseConfig Steps for Configuring the Corpnet Subnet
- TLG BaseConfig Steps for Configuring the Internet Subnet
- Homenet subnet for Windows Server 2012
- Second Corpnet Subnet for Windows Server 2012

Tijdens het project werkt de student aan de competenties benoemen, beschrijven, herkennen.

#### **Uitvoering en begeleiding**

De leereenheid kan worden uitgevoerd gedurende één lesperiode van 10 weken. De student wordt begeleid bij het maken van de opdrachten tijdens de leereenheid. De docent is beschikbaar voor het beantwoorden van vragen en helpt de student verder indien zij er alleen niet uitkomt.

#### **Beoordeling**

Voor het evalueren van de leereenheid worden de producten van de student beoordeeld. De student dient een portfolio samen te stellen met de volgende producten:

• Behandelde stof

De leereenheid is met succes afgerond als de student gemiddeld minimaal 5,5 van 10 punten behaalt op de gestelde leerdoelen en beschreven competenties.

Bij een eindcijfer van 5,5 of hoger ontvangt de student alle studiepunten. Bij een eindcijfer van minder dan 5,5 worden geen studiepunten toegekend.

# **Beschijving (student)**

#### **Inhoud**

Je gaat 10 weken lang werken aan het project Final test. Daarbij werk je aan de volgende opdrachten:

#### <x-opdracht-lijst>

#### **Uitvoering en begeleiding**

Je werkt zelfstandig aan het project. De resultaten van je werk verzamel je in een portfolio. Tijdens het maken van de opdrachten wordt je begeleid. De docent is beschikbaar voor het beantwoorden van vragen en helpt je verder als je er alleen niet uitkomt.

#### **Beoordeling**

Aan het einde van de lesperiode worden de producten in je portfolio beoordeeld. Je hebt de lesperiode met succes afgerond als de beoordeling van je portfolio minimaal een 5,5 is.

Bij een eindcijfer van 5,5 of hoger ontvang je alle studiepunten. Bij een eindcijfer van minder dan 5,5 ontvang je geen studiepunten.

#### **Benodigde faciliteiten (student)**

#### <x-middelen-lijst>

**Roosternaam**: ISW

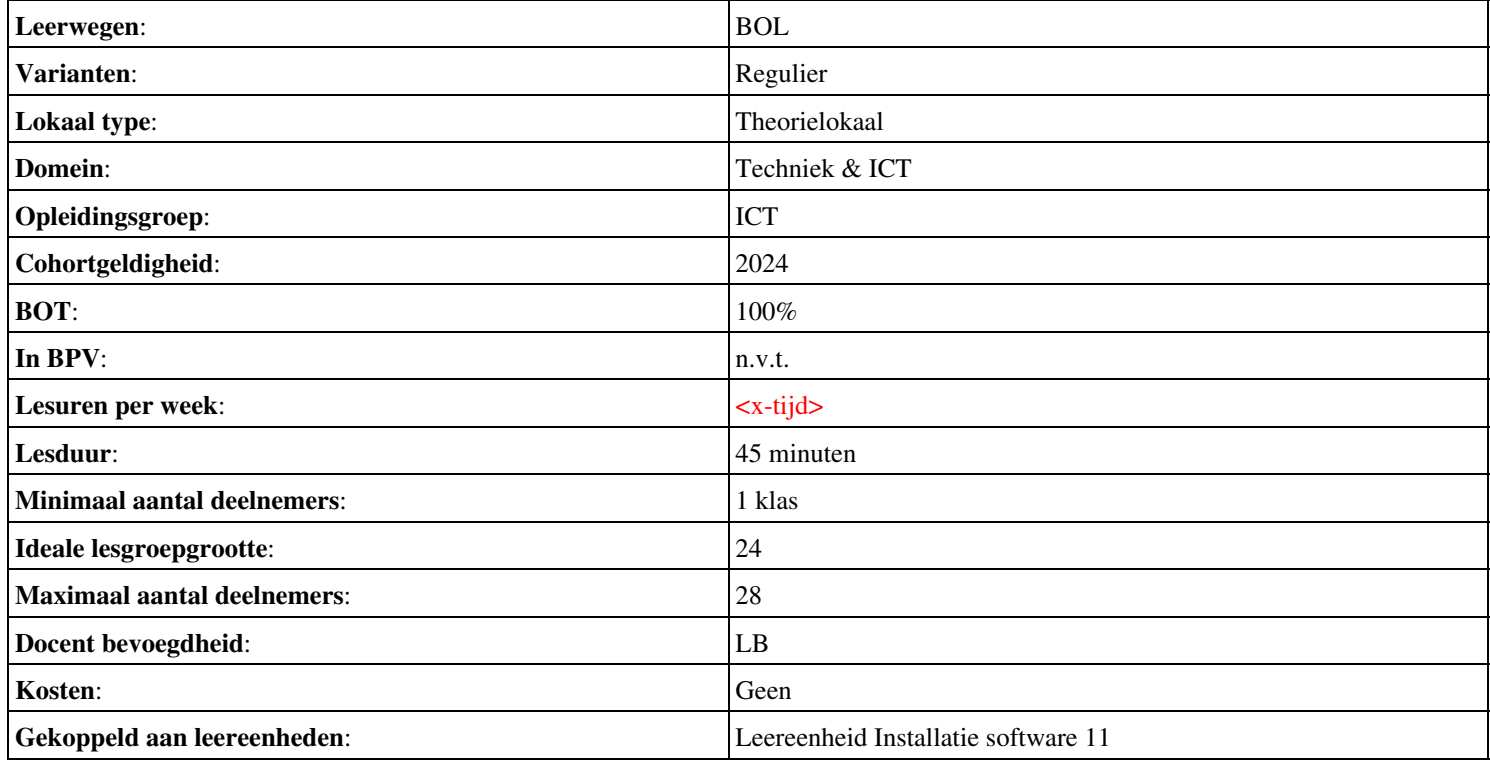

# **Onderwijsproduct Installatie software 12 (20412B\_06-Implementing Active Directory Certificate Services)**

# **Algemene informatie onderwijsproduct**

## **Beschijving (docent)**

#### **Inhoud**

Deze Authentieke Leeractiviteit (ALA) wordt gegeven in de vorm van een project, getiteld 20412B\_06-Implementing Active Directory Certificate Services. De student doorloopt daarbij de volgende stappen:

#### <x-praktijk-lijst>

Tijdens het project werkt de student aan de competenties .

#### **Uitvoering en begeleiding**

De leereenheid kan worden uitgevoerd gedurende één lesperiode van 10 weken. De student wordt begeleid bij het maken van de opdrachten tijdens de leereenheid. De docent is beschikbaar voor het beantwoorden van vragen en helpt de student verder indien zij er alleen niet uitkomt.

#### **Beoordeling**

Voor het evalueren van de leereenheid worden de producten van de student beoordeeld. De student dient een portfolio samen te stellen met de volgende producten:

#### <x-evaluatie-lijst>

De leereenheid is met succes afgerond als de student gemiddeld minimaal 5,5 van 10 punten behaalt op de gestelde leerdoelen en beschreven competenties.

Bij een eindcijfer van 5,5 of hoger ontvangt de student alle studiepunten. Bij een eindcijfer van minder dan 5,5 worden geen studiepunten toegekend.

# **Beschijving (student)**

#### **Inhoud**

Je gaat 10 weken lang werken aan het project 20412B 06-Implementing Active Directory Certificate Services. Daarbij werk je aan de volgende opdrachten:

#### <x-opdracht-lijst>

#### **Uitvoering en begeleiding**

Je werkt zelfstandig aan het project. De resultaten van je werk verzamel je in een portfolio. Tijdens het maken van de opdrachten wordt je begeleid. De docent is beschikbaar voor het beantwoorden van vragen en helpt je verder als je er alleen niet uitkomt.

#### **Beoordeling**

Aan het einde van de lesperiode worden de producten in je portfolio beoordeeld. Je hebt de lesperiode met succes afgerond als de beoordeling van je portfolio minimaal een 5,5 is.

Bij een eindcijfer van 5,5 of hoger ontvang je alle studiepunten. Bij een eindcijfer van minder dan 5,5 ontvang je geen studiepunten.

#### **Benodigde faciliteiten (student)**

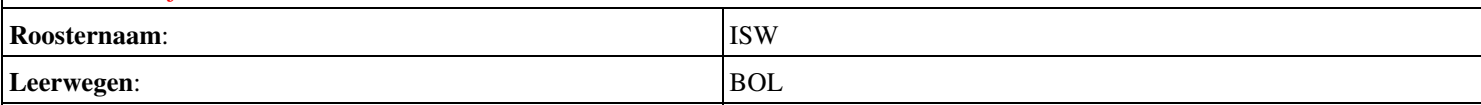

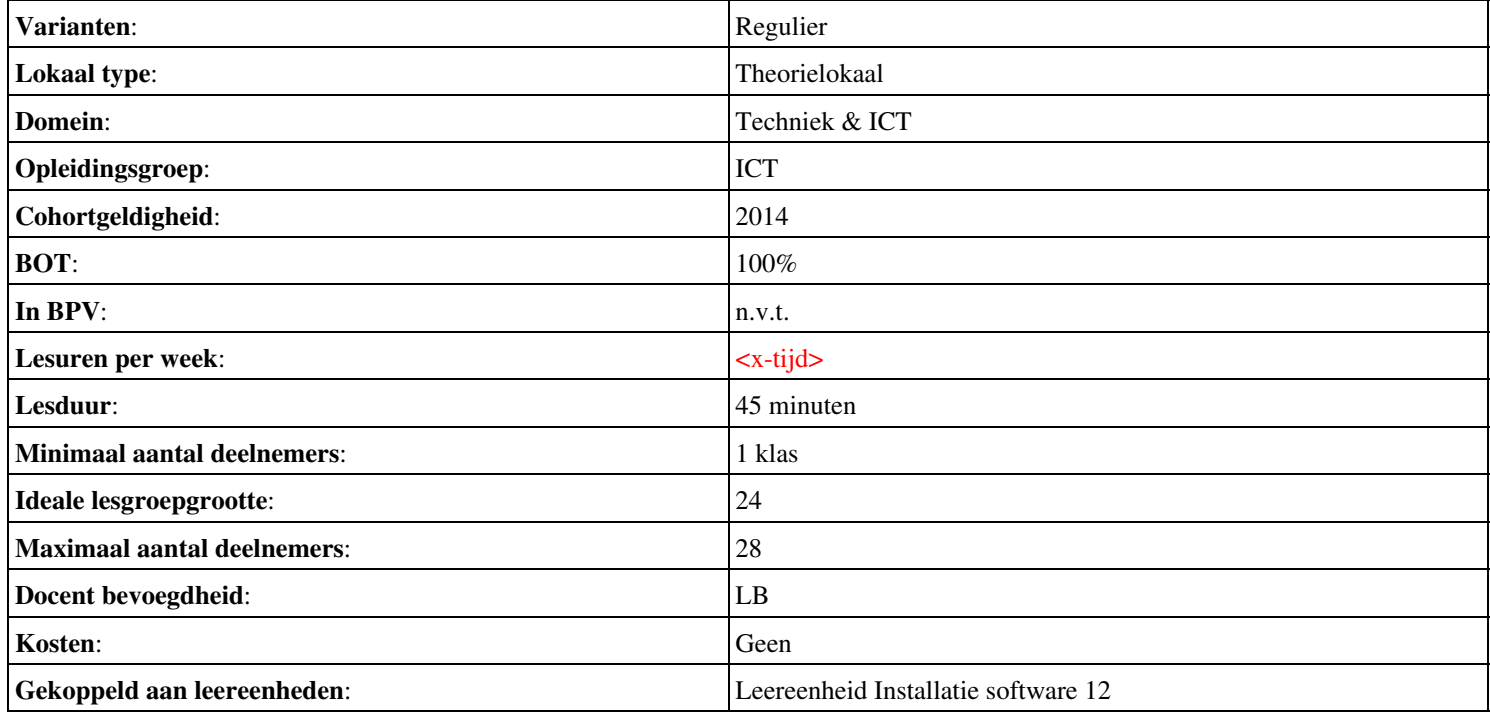

# **Beschijving (docent)**

#### **Inhoud**

Deze Authentieke Leeractiviteit (ALA) wordt gegeven in de vorm van een project, getiteld Reflection. De student doorloopt daarbij de volgende stappen:

- Deploying an AD CS Two-Tier PKI Hierarchy
- Demonstrate DirectAccess Single Server Setup with Mixed IPv4 and IPv6 in Windows Server 2012
- Demonstrate DirectAccess with Network Access Protection
- Install SQL Server 2012 SP1 Enterprise

Tijdens het project werkt de student aan de competenties benoemen, beschrijven, herkennen.

#### **Uitvoering en begeleiding**

De leereenheid kan worden uitgevoerd gedurende één lesperiode van 10 weken. De student wordt begeleid bij het maken van de opdrachten tijdens de leereenheid. De docent is beschikbaar voor het beantwoorden van vragen en helpt de student verder indien zij er alleen niet uitkomt.

#### **Beoordeling**

Voor het evalueren van de leereenheid worden de producten van de student beoordeeld. De student dient een portfolio samen te stellen met de volgende producten:

• Behandelde stof

De leereenheid is met succes afgerond als de student gemiddeld minimaal 5,5 van 10 punten behaalt op de gestelde leerdoelen en beschreven competenties.

Bij een eindcijfer van 5,5 of hoger ontvangt de student alle studiepunten. Bij een eindcijfer van minder dan 5,5 worden geen studiepunten toegekend.

## **Beschijving (student)**

#### **Inhoud**

Je gaat 10 weken lang werken aan het project Reflection. Daarbij werk je aan de volgende opdrachten:

#### <x-opdracht-lijst>

#### **Uitvoering en begeleiding**

Je werkt zelfstandig aan het project. De resultaten van je werk verzamel je in een portfolio. Tijdens het maken van de opdrachten wordt je begeleid. De docent is beschikbaar voor het beantwoorden van vragen en helpt je verder als je er alleen niet uitkomt.

#### **Beoordeling**

Aan het einde van de lesperiode worden de producten in je portfolio beoordeeld. Je hebt de lesperiode met succes afgerond als de beoordeling van je portfolio minimaal een 5,5 is.

Bij een eindcijfer van 5,5 of hoger ontvang je alle studiepunten. Bij een eindcijfer van minder dan 5,5 ontvang je geen studiepunten.

#### **Benodigde faciliteiten (student)**

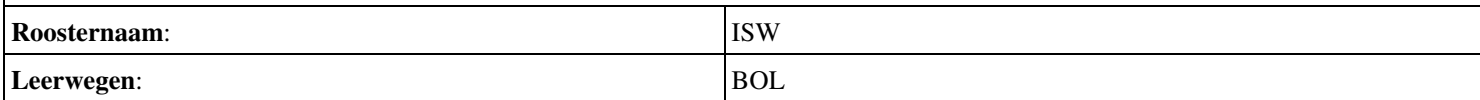

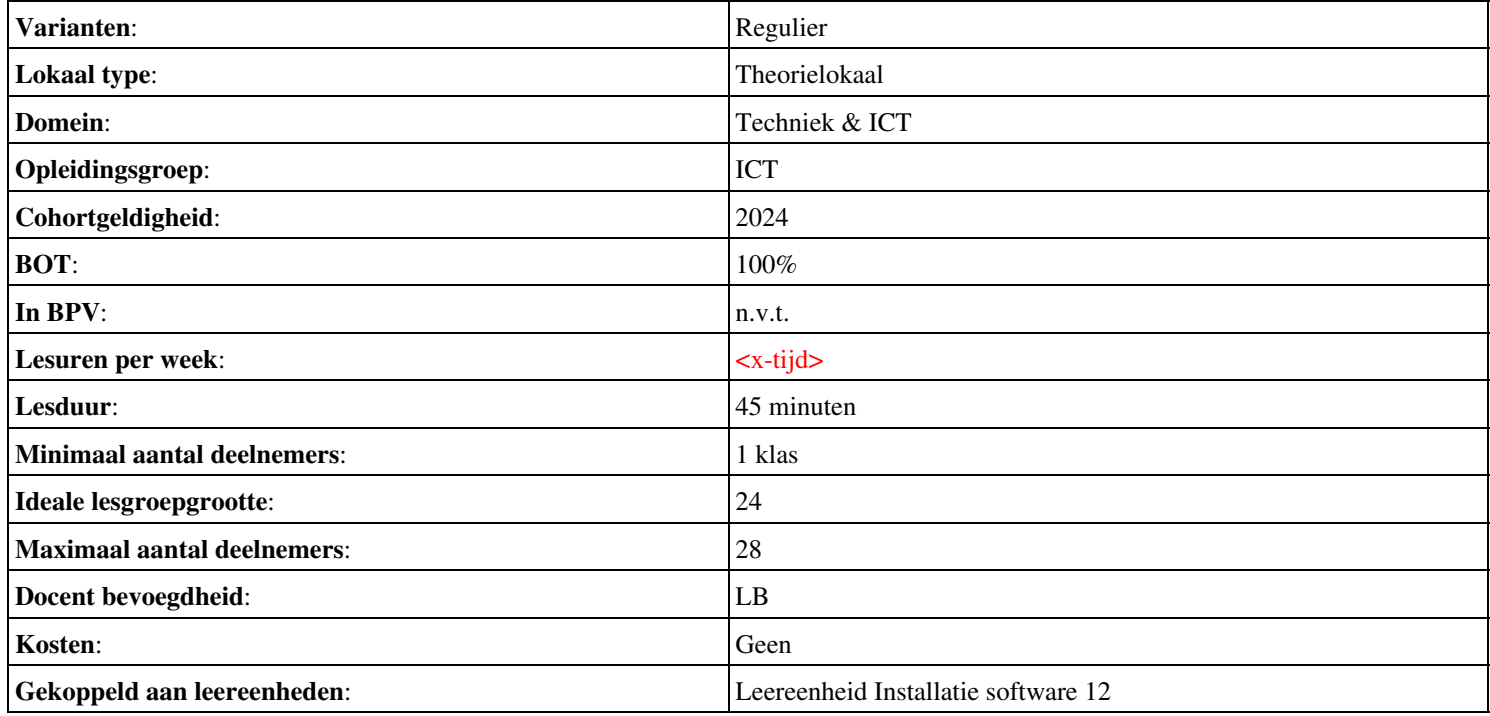